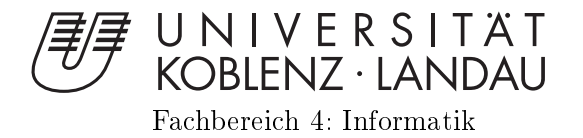

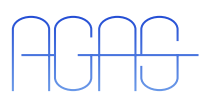

## untersuch der den andere gehören der den andere gehören andere gehören den andere gehören andere gehören ander automatisierte der Transporten Transporten Transporten Transporten Transporten Transporten Transporten Transport Bewegungsabläufe von Sportkletterern

Bachelorarbeit  $z = 1$ zur  $z = 2$ ur Erlandes Grades des Grades des Grades des Grades des Grades des Grades des Grades des Grades de BACHELOR OF SCIENCE im Studiengang Computervisualistik

vorgelegt von

Betreuer: Dipl.-Inform. Peter De
ker, Institut für Computervisualistik, Fa
hberei
h Informatik, Universität Koblenz-Landau Erstguta
hter: Prof. Dr.-Ing. Dietri
h Paulus, Institut für Computervisualistik, Fa
hberei
h Informatik, Universität Koblenz-Landau Zweitguta
hter: Dipl.-Inform. Peter De
ker, Institut für Computervisualistik, Fa
hberei
h Informatik, Universität Koblenz-Landau

Koblenz, im Dezember <sup>2010</sup>

## Kurzfassung

Im Institut MTI Mittelrhein wird untersucht, wie sich Training und Erfahrung auf die Bewegung und Bewegungsplanung im Sport auswirken. Im Rahmen dieser Untersu
hungen soll das Bewegungsverhalten eines Kletterers an einer Sportkletterwand analysiert werden. Das Ziel der Ba
helorarbeit ist es, die Bewegungen eines Kletterers in Videoaufnahmen zu segmentieren und markerbasiert zu detektieren. Die segmentierten Marker aus jedem Bild werden mit einem Tra
kingverfahren über die Zeit verfolgt und die Bewegungsspuren in einem geeigneten Format für die Bewegungsanalyse-Software Simi Motion exportiert, um dort weitere Analysen zu ermögli
hen.

## **Abstract**

In the "Institut MTI Mittelrhein" the impact of training and experience on motion and motion planning in sports is examined. As a part of these investigations the motion behaviour of a sports climber is analyzed on a sports climbing wall. The aim of this Ba
helor's thesis is the segmentation and the marker-based dete
tion of the movement of a limber in video re
ordings. The segmented markers from each image are tracked by a tracking procedure over time. The motion tracks will be exported to the motion analysis software Simi Motion in a format suitable for further analysis.

## Erklärung

I
h versi
here, dass i
h die vorliegende Arbeit selbstständig verfasst und keine anderen als die angegebenen Quellen und Hilfsmittel benutzt habe und dass die Arbeit in glei
her oder ähnli
her Form no
h keiner anderen Prüfungsbehörde vorgelegen hat und von dieser als Teil einer Prüfungsleistung angenommen wurde. Alle Ausführungen, die wörtlich oder sinngemäß übernommen wurden, sind als solche gekennzei
hnet.

Die Vereinbarung der Arbeitsgruppe für Studien- und Abs
hlussarbeiten habe i
h gelesen und anerkannt, insbesondere die Regelung des Nutzungsre
hts.

Mit der Einstellung dieser Arbeit in die Bibliothek bin i
h einver-ja ⊠ nein standen.

Der Veröffentlichung dieser Arbeit im Internet stimme ich zu. ja  $\boxtimes$  nein  $\square$ 

Koblenz, den 30. Dezember 2010

## Inhaltsverzei
hnis

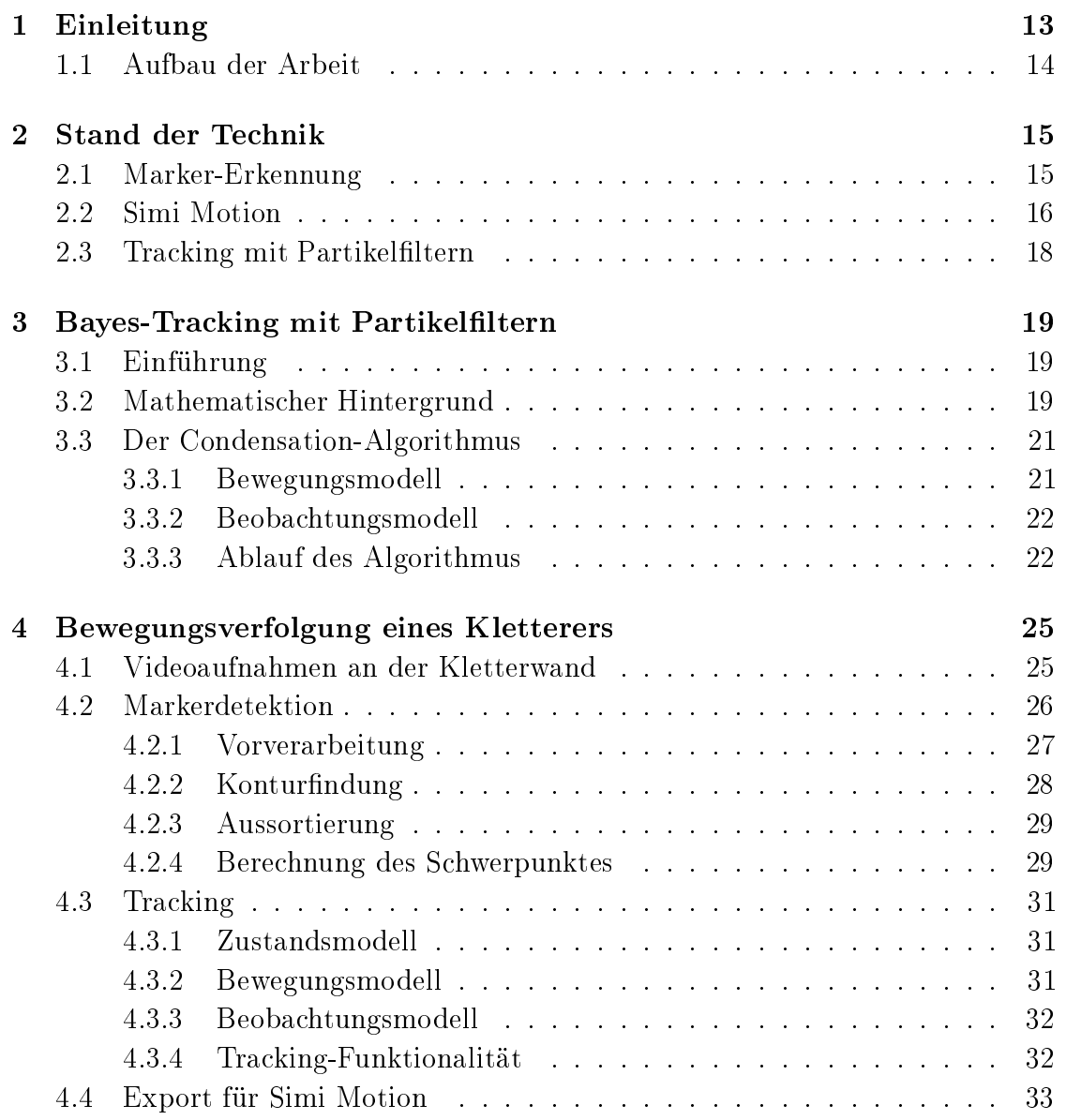

## 8 INHALTSVERZEICHNIS

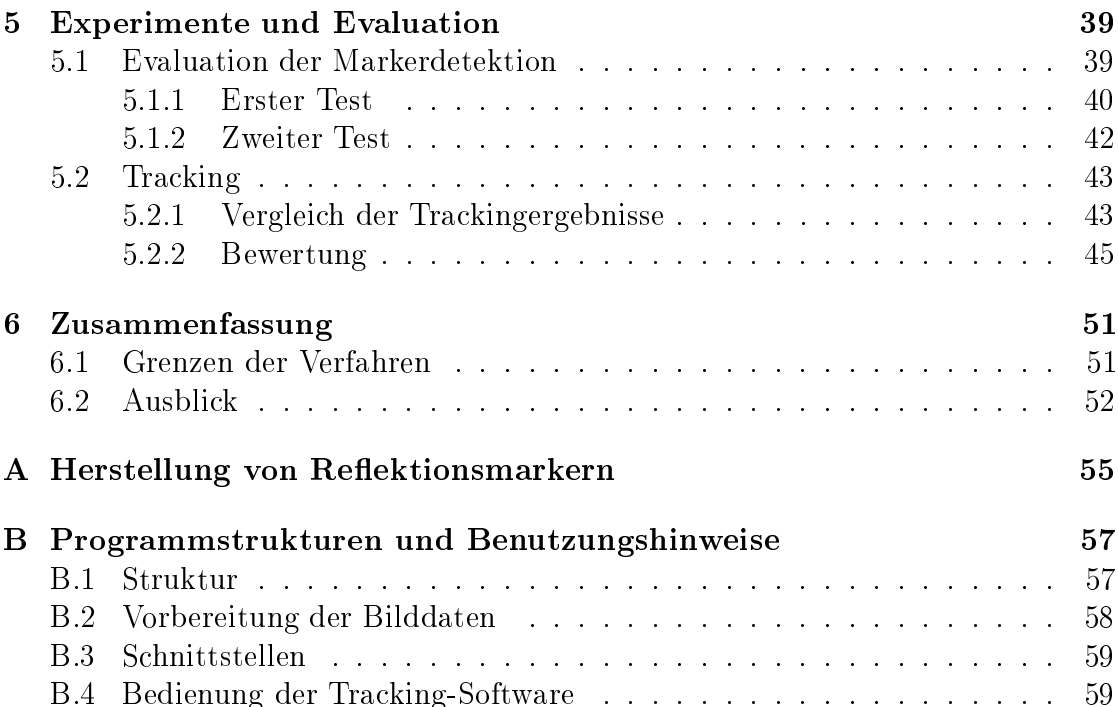

## Tabellenverzei
hnis

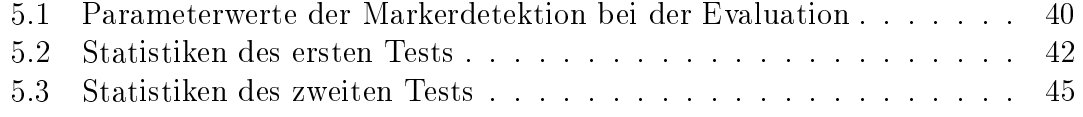

# Abbildungsverzei
hnis

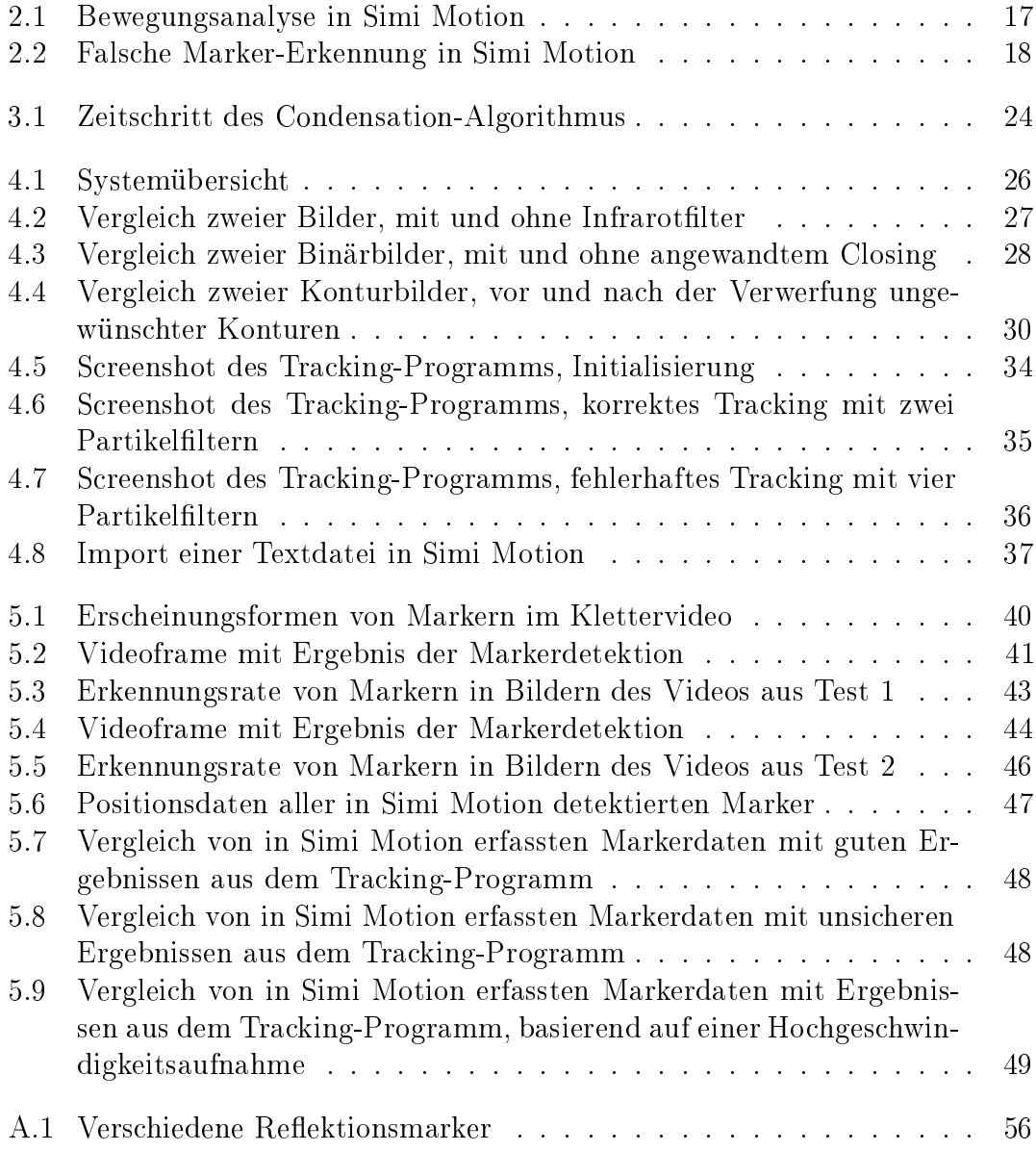

# Kapitel 1

## Einleitung

Das Institut für Medizintechnik und Informationsverarbeitung Mittelrhein (MTI) ist ein Kooperationsinstitut der Universität Koblenz, der FH Koblenz und den medizinischen Kliniken in Koblenz. Im MTI Mittelrhein wird untersucht, wie sich Training und Erfahrung auf die Bewegung und Bewegungsplanung im Sport auswirken.

Im Rahmen dieser Ba
helorarbeit wird ein Ansatz zum Verfolgen der Bewegungen eines Kletterers in Videoaufnahmen vorgestellt. Langfristig soll es mögli
h sein, Bewegungsmuster des Kletterers an der Kletterwand zu erkennen und zu Trainingszwe
ken zu analysieren. Für die Bewegungsverfolgung werden die Bewegungen markerbasiert detektiert und die Verfolgung der Marker auf Basis eines Partikelfilters realisiert. Durch die Nutzung des stochastischen Verfahrens der Partikelfilter können bei der Markerverfolgung auch fehlerhafte bzw. unvollständige Daten verarbeitet werden. Damit eröffnen sich in der Praxis vielfältige Möglichkeiten zur Bewegungsanalyse mit begrenztem Aufwand, d.h. die Anforderungen an Kamerate
hnik, Li
htverhältnisse und Markerqualität sind weniger ho
h als bei klassis
hen Verfahren.

Diese Arbeit konzentriert si
h auf die Detektion und Verfolgung der Marker. Im Ergebnis werden die segmentierten Marker aus jedem Bild für die Software Simi Motion [Sim] exportiert, um dort weitere Bewegungsanalysen zu ermöglichen.

Als Datenbasis für die dur
hgeführten Untersu
hungen dienen Videosequenzen eines Kletternden, die im Rahmen der Arbeit aufgenommen wurden. Na
h der Zerlegung der Aufnahmen in Einzelbilder wird die weitere Verarbeitung in folgenden S
hritten dur
hgeführt:

- 1. Detektion der Marker mittels Binarisierung, Untersu
hung der Konturparameter und Bere
hnung der S
hwerpunkte
- 2. Tracking mittels Partikelfiltern

3. Export der Bewegungen in einem geeigneten Format für die Bewegungsanalyse-Software Simi Motion

Die Implementierung erfolgt mit Hilfe von OpenCV in C++ unter GNU/Linux.

## 1.1 Aufbau der Arbeit

Im Folgenden wird ein kurzer Überbli
k über die einzelnen Kapitel der Arbeit gegeben.

Na
h diesem einleitenden Kapitel wird in Kapitel 2 der Stand der Te
hnik im Bereich der Markerdetektion und Objektverfolgung beschrieben. Die Grundlagen zum Verständnis des Tracking mit Partikelfiltern werden anschließend in Kapitel 3 erklärt. Eine detailierte Vorstellung des eigenen Ansatzes erfolgt in Kapitel 4. Zum Ende wird das entwi
kelte Verfahren zur Markerdetektion evaluiert und experimentelle Vergleiche zwischen dem Ergebnis der Markerverfolgung mit Partikelfiltern und dem Ergebnis der automatis
hen Markerverfolgung in Simi Motion gezogen. Die Evaluation und Experimente werden in Kapitel 5 bes
hrieben. Es folgt eine abschließende Zusammenfassung sowie ein kurzer Ausblick in Kapitel 6.

## Kapitel 2

## Stand der Technik

Dieses Kapitel stellt die in der Arbeit verwendeten Verfahren vor und bes
hreibt ihre Einsatzmöglichkeiten anhand anderer Arbeiten.

## 2.1 Marker-Erkennung

Die markerbasierte Verfolgung mens
hli
her Bewegungen in Bildsequenzen kann in die Verwendung von aktiven und passiven Markern unterteilt werden [FLB03] au
h bezei
hnet als aktive und passive optis
he Systeme. Aktive Marker basieren auf LEDs und benötigen eine Stromversorgung. Da so im Ergebnis Marker und Hintergrund einen großen Kontrast zueinander haben, wird die Detektion vereinfacht. Auch die Verfolgung der Marker ist einfacher, weil nur eine LED auf einmal aktiviert ist und so keine Unters
heidung der Marker notwendig ist. Ein Na
hteil bleibt damit die notwendige Stromversorgung und der Aufwand zur Ansteuerung der LED, was letztli
h in einem hohen Preis der aktiven Marker im Verglei
h zu passiven Markern resultiert.

Passive optis
he Systeme verwenden kugelförmige Marker, die mit einem retroreflektierenden Material überzogen sind, um Licht zu reflektieren, das neben der Kameralinse generiert wurde. Passive Systeme erfordern im Gegensatz zu aktiven Systemen kein elektronis
hes Equipment am Körper und denno
h zeigen die gelieferten Bilder einen hohen Kontrast zwis
hen Markern und Hintergrund. Dur
h die simultane Ers
heinung der Marker wird für die Verfolgung eine Identikation der Marker in den Bildsequenzen notwendig.

In dieser Arbeit wird ein passives optis
hes System zur Bewegungsverfolgung verwendet. Der Ansatz zur Detektion von Markern besteht hier zunächst in der Anwendung einer Binarisierung mit einem flexiblen Schwellwert, der sich aus dem kumulativen Histogramm des zu untersu
henden Bildes bere
hnet. Der angewandte Schwellwert orientiert sich pro Bild demnach an dessen Helligkeit. [Han08] verwendet zur Markerdetektion einen adaptiven Schwellwert, um ähnlich hell reflektierende Berei
he von den Markern zu trennen. Er wird bere
hnet aus dem Mittelwert einer Na
hbars
haft mit einer Konstanten. Zuglei
h wird ein normaler, niedrig gewählter S
hwellwert auf das gauÿgeglättete Bild angewandt, um den Hintergrund auszuschließen. Die Ergebnisbilder werden mit einer Durchschnittsoperation zusammengeführt.

Na
h der S
hwellwertbestimmung wird im hier vorgestellten Verfahren Closing angewandt. Morphologische Operationen sind häufig verwendete Methoden bei der Markerdetektion, die die Form von Strukturen in einem Bild verändern. In [FLB03] werden sie neben einfacher Vorverarbeitung verwendet, um ein Gradientenbild zu bere
hnen. Auf dieses wird eine Wassers
heiden-Transformation zur Segmentierung angewandt. Die si
h ergebenden Konturen werden auf vers
hiedene Kriterien wie Größe und Umfang untersucht und gefiltert. Die Untersuchung der sogenannten Konturparameter erfolgt bei [FLB03] analog zum Ansatz in dieser Arbeit, nur wird die Kontur jeweils unters
hiedli
h erzeugt. Na
h der Bewertung der Kontureigens
haften werden ihre S
hwerpunkte als resultierende Markerkoordinaten bere
hnet.

## 2.2 Simi Motion

Simi Motion ist ein Produkt der Firma Simi Reality Motion Systems GmbH [Sim]. Das Unternehmen bietet Software zur Bewegungsanalyse mit Kinetik und 2D/3D-Kinematik, automatische Objektverfolgung, sowie Software zur Kommunikationsund Verhaltensanalyse für Anwendungen in Wissens
haft, Medizin, Sport, Industrie und Unterhaltung. Das in dieser Arbeit zur Bewegungsanalyse verwendete Produkt Simi Motion ermögli
ht, 2D oder 3D Bewegungen videobasiert zu erfassen und zu analysieren. Die Software besteht aus einzelnen Modulen, die in einer gemeinsamen Benutzeroberä
he integriert sind. Die Basisfunktionen umfassen Algorithmen zur Objektverfolgung mit und ohne Markern sowie die synchrone Anzeige von Kameraaufzei
hnungen und Daten. Weitere Module bieten unter anderem Messungen zur Dru
kverteilung sowie die Erstellung von Modellen zur Bere
hnung des Körpers
hwerpunkts.

Na
h dem Import der zu analysierenden Videoaufnahmen in Simi Motion, wird ein Tra
king-Verfahren angewandt, um die Bewegungsdaten zu erfassen. Dafür ist es zunächst erforderlich, die Marker per Mausklick anzuwählen und somit zu initialisieren. Bei der Verwendung von kugelförmigen Markern bietet si
h das automatis
he Tra
king an. Es su
ht pro gewähltem Marker, ausgehend vom Zentrum der letzten bekannten Position, runde, markerartige Flä
hen im Bild radial und iterativ über mehrere Farbräume. Hierzu gibt es eine Option zur Anpassung von Tracking-Kriterien wie Farbe, Fläche und Weg, deren Einflussnahme prozentual

### 2.2. SIMI MOTION 17

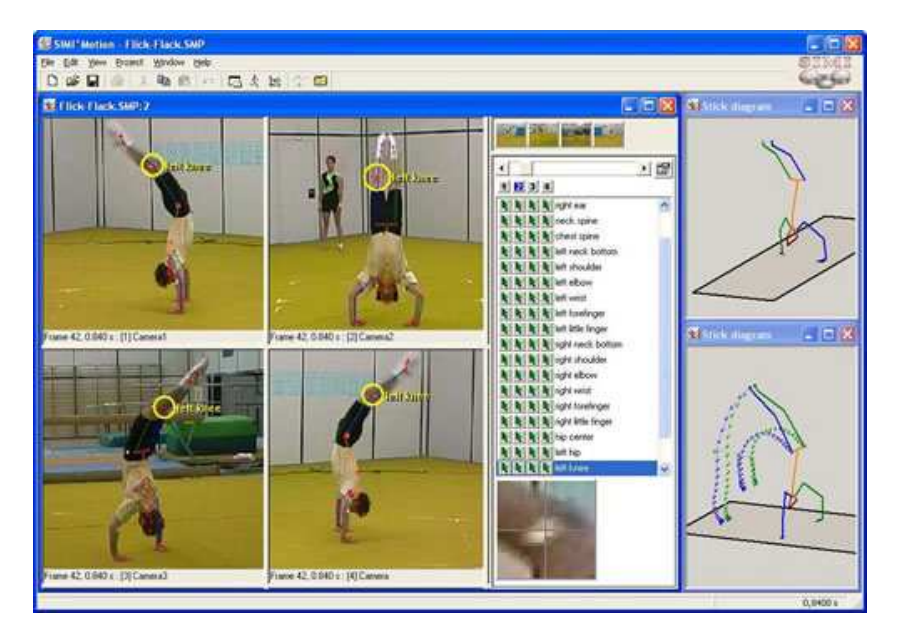

Abbildung 2.1: Mögliche Bewegungsanalyse in Simi Motion. Hier die Untersuchung der Bewegungen beim Fli
k-Fla
k, aufgenommen mit 4 Kameras. Die Daten können in Strichdarstellung animiert werden. Quelle: [Sim]

angegeben werden kann. Eine andere Mögli
hkeit zur Erfassung der Bewegungsdaten ist die Anwendung des Patternmatching-Algorithmus, der beliebige durch den Benutzer als Muster festgelegte Bildausschnitte erkennt. Auch hier können verschiedene Einstellungen vorgenommen werden. So kann die Bere
hnung der Ähnli
hkeit entweder über eine normierte Kreuzkorrelation erfolgen oder über die Abwei
hung vom Mittelwert, und bestimmt werden, ob das vorhergehende oder das erste Bild als Referenz verwendet wird.

Die erfassten Daten können anschließend auf verschiedene Weise analysiert und visualisiert werden, beispielsweise über Diagramme, Stri
hdarstellungen und 3D-Darstellungen. Zur Weiterverarbeitung können die Daten für Statistik- und Animationsprogramme wie Matlab, Ex
el, Maya und Cinema 4D exportiert werden.

Um aussagekräftige Analyseergebnisse zu erhalten, wird empfohlen, die Bewegungen mit mehreren Kameras aus vers
hiedenen Bli
kri
htungen aufzunehmen, so dass alle Marker erfasst und ni
ht verde
kt werden. Die hier verwendete Version von Simi Motion ist ni
ht dafür ausgelegt, mit Verde
kungen von Markern umgehen zu können. Die Funktion zur automatischen Erfassung sucht ausschließlich zuvor ausgewählte Marker in dem Bild und betrachtet sie endgültig als verloren sobald sie nicht mehr sichtbar sind. Dies trifft bereits für Teilverdeckungen von Markern sowie Bewegungsuns
härfen zu. In dem Fall werden Marker fals
h erkannt

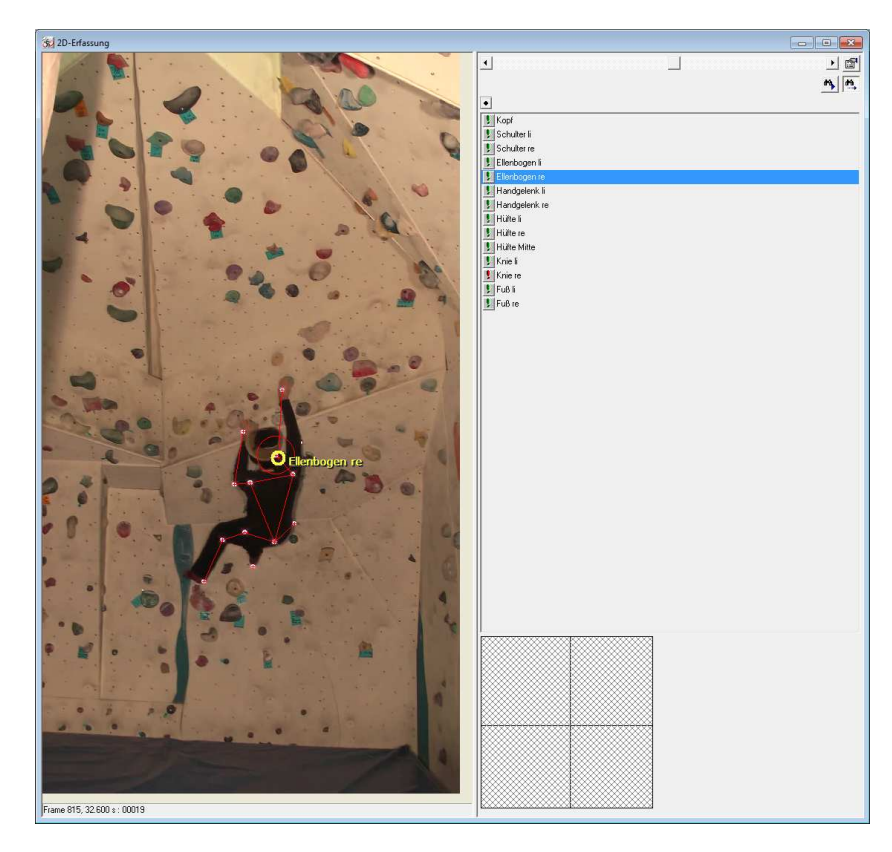

Abbildung 2.2: Falsche Erkennung des Ellenbogens, da der zugehörige Marker nicht vollständig si
htbar ist. Der Marker des re
hten Knies wird komplett verde
kt.

und fals
h weiter verfolgt (vgl. Abbildung 2.2). Eine Korrektur der Markerposition muss manuell erfolgen.

## 2.3 Tracking mit Partikelfiltern

Als Alternative zum Ansatz von Simi Motion wird die Markerverfolgung in dieser Arbeit mit Partikelfiltern durchgeführt. Partikelfilter sind ein probabilistisches Verfahren zur Verfolgung von Objekten. Durch die Schätzung potentieller Objektzustände ist es mit Partikelfiltern möglich, Objekte sicher zu verfolgen, auch wenn sie kurzzeitig verdeckt werden. In [Sch05] wird beispielsweise mit Hilfe eines Partikelfilters ein Objektverfolgungssystem implementiert, das Autos, Fahrradfahrer, Fuÿgänger und Vögel in einem Video erkennen und verfolgen soll.

Partikelfilter sind in der Lage, eine Wahrscheinlichkeitsaussage über einen zukünftigen Objektzustand zu treffen. In [Wir07] wird die Lage und Ausrichtung von Unterwasser-Kabeln in Kamerabildern mit Hilfe eines Partikelfilters vorhergesagt.

Die zuverlässige automatische Detektion der Kabel ermöglicht es, Unterwasserfahrzeuge autonome Kontrollfahrten durchführen zu lassen.

Im nächsten Kapitel werden Partikelfilter detailliert vorgestellt.

## Kapitel 3

## Bayes-Tracking mit Partikelfiltern

Dieses Kapitel erläutert das probabilistische Tracking mit Partikelfiltern. Mathematis
her Hintergrund ist das Bayes-Theorem, das zu Beginn erklärt werden soll. Es folgt eine Bes
hreibung des Condensation-Algorithmus, der das Prinzip des Partikelfilters implementiert.

## 3.1 Einführung

In dieser Arbeit wird untersu
ht, wie die Bewegungen eines Kletterers markerbasiert in Videos erkannt, verfolgt und einem Gelenk zugeordnet werden können. Die Erkennung und Verfolgung der Marker wird auf Einzelbildern realisiert. Beim Tracking mit Partikelfiltern wird der Objektzustand durch Wahrscheinlichkeitsvorhersagen ges
hätzt, wofür vers
hiedene Parameter des Systems betra
htet werden. Anhand eines objektspezifischen Bewegungsmodells wird versucht, die nächste Position des Objektes im Bild zu schätzen. Da dies niemals genau vorhergesagt werden kann, werden eine Vielzahl von Hypothesen angenommen. Sie bes
hreiben mögliche Objektzustände und versuchen, jede mögliche Veränderung gegenüber letzten Messung vorherzusagen. Eine Hypothese wird dabei als ein Partikel bezeichnet.

#### 3.2 Mathematischer Hintergrund

Das Theorem von Bayes stellt die mathematische Grundlage des Partikelfilters dar und bes
hreibt, wie mit bedingten Wahrs
heinli
hkeiten zu re
hnen ist. Zur näheren Erläuterung werden dafür zwei Ereignisse A und B angenommen. Die Wahrs
heinli
hkeit für das Eintreten des Ereignisses A, angenommen es bes
hreibt eine mögliche Objektposition, ist  $P(A)$  und wird A-priori-Wahrscheinlichkeit genannt. Dies ist ein Wahrs
heinli
hkeitswert, der aufgrund von Vorwissen gewonnen

werden kann.  $P(B)$  ist die A-priori-Wahrscheinlichkeit für das Eintreten eines Ereignisses B, und bes
hreibt beispielsweise die gelieferte Bildinformation.

Man möchte nun die Wahrscheinlichkeit von Ereignis A wissen, unter der Bedingung, dass Ereignis B eingetreten ist. Sie wird mit  $P(A|B)$  notiert und repräsentiert die Wahrs
heinli
hkeit, mit der si
h das Ob jekt an einer bestimmten Stelle im Bild befindet. Da es schwierig ist, die Wahrscheinlichkeit  $P(A|B)$  direkt zu bestimmen. wird dies dur
h die einfa
here Bestimmung, ob die Bildinformation der vermuteten Position entspricht,  $P(B|A)$  ausgedrückt und folgendermaßen im Bayes-Theorem formuliert [Koc00]:

$$
P(A|B) = \frac{P(A)P(B|A)}{P(B)}\tag{3.1}
$$

 $P(B|A)$  beschreibt demnach die Wahrscheinlichkeit für das Ereignis B unter der Bedingung, dass A eingetreten ist. Sie wird als A-posteriori-Wahrscheinlichkeit bezei
hnet, da die Wahrs
heinli
hkeit ni
ht dur
h Vorwissen, sondern aus einer Reihe von Zufallsexperimenten ermittelt wird. P(A) gibt das Vorwissen mit der Auftrittswahrs
heinli
hkeit von A ohne weiteres Wissen um B an.

In der allgemeinen Form des Bayes-Theorems werden statt wie bisher konkrete Ereignisse Verteilungen stetiger und diskreter Zufallsvektoren untersu
ht. Sie werden für die Verwendung in Bildsequenzen formuliert, wobei jedes Bild der Kamera einem Zeitschritt entspricht. Objektzustände zum Zeitpunkt t werden ab sofort in einem Zustandsvektor  $x_t$  zusammengefasst und die Messungen im Zeitschritt t im Messvektor  $z_t$  angegeben. Die A-posteriori-Wahrscheinlichkeit wird als  $p(x_t|z_t)$ notiert, mit der zugleich Informationen über Objektzustände im Folgebild einer Sequenz ermittelt werden. Nach dem Bayes-Theorem erhält man somit [DFG01]:

$$
p(\boldsymbol{x}_t|\boldsymbol{z}_t) = \frac{p(\boldsymbol{z}_t|\boldsymbol{x}_t)p(\boldsymbol{x}_t)}{p(\boldsymbol{z}_t)} = \frac{p(\boldsymbol{z}_t|\boldsymbol{x}_t)p(\boldsymbol{x}_t)}{\int p(\boldsymbol{z}_t|\boldsymbol{x}_t)p(\boldsymbol{x}_t)dx_t}
$$
(3.2)

 $p(\boldsymbol{z}_t)$  sind hier die Beobachtungen im aktuellen Zeitschritt und  $p(\boldsymbol{z}_t|\boldsymbol{x}_t)$  ist die vordefinierte Ähnlichkeitsfunktion. Die Bestimmung von  $p(\boldsymbol{x}_t | \boldsymbol{z}_t)$  geschieht rekursiv in zwei Schritten, der Prädiktion und Aktualisierung [AMGC02]. Im Prädiktionss
hritt werden die neuen Parameterwerte anhand eines erstellten Bewegungsmodells geschätzt. Die potentiellen Veränderungen des Objektzustandes  $x$  im Verlauf eines Zeitschritts werden als Hypothesen mit  $p(\boldsymbol{x}_t|\boldsymbol{x}_{t-1})$  aufgestellt. Ergebnis der Prädiktion ist das ungewichtete A-priori  $p(\boldsymbol{x}_t|\boldsymbol{z}_{t-1}),$  das sich berechnet durch

$$
p(\boldsymbol{x}_t|\boldsymbol{z}_{t-1}) = \int p(\boldsymbol{x}_t|\boldsymbol{x}_{t-1}) p(\boldsymbol{x}_{t-1}|\boldsymbol{z}_{t-1}) d x_{t-1}
$$
\n(3.3)

Beim anschließenden Aktualisierungsschritt wird die aus dem Prädiktionsschritt bere
hnete A-priori-Wahrs
heinli
hkeit dur
h die Ähnli
hkeitsfunktion gewi
htet.

Man erhält die A-posteriori-Verteilung, die Grundlage zur Bildung der neuen Apriori-Verteilung ist. Der Aktualisierungss
hritt erfolgt na
h dem Bayes-Gesetz mit

$$
p(\boldsymbol{x}_t|\boldsymbol{z}_t) = \frac{p(\boldsymbol{z}_t|\boldsymbol{x}_t)p(\boldsymbol{x}_t|\boldsymbol{z}_{t-1})}{\int p(\boldsymbol{z}_t|\boldsymbol{x}_t)p(\boldsymbol{x}_t|\boldsymbol{z}_{t-1})d\boldsymbol{x}_t}
$$
(3.4)

## 3.3 Der Condensation-Algorithmus

In der vorliegenden Arbeit wird der Partikellter mit Hilfe des Condensation-Algorithmus implementiert. Der Algorithmus ist eine von [IB98] entwickelte Technik zum Verfolgen von Objektkonturen in Videos. Er verwendet definierte dynamische Modelle, um anhand aktueller Beoba
htungen eine Aussage über die Wahrs
heinlichkeitsverteilung möglicher zukünftiger Objektzustände zu treffen.

Der Zustand des zu untersu
henden dynamis
hen Systems wird anhand aller erhältli
hen Informationen ges
hätzt, beispielsweise Form und Ges
hwindigkeit. Die Wahrscheinlichkeitsverteilung wird dabei durch eine diskrete Anzahl von gewichteten Proben approximiert, sogenannten Partikeln. Das Gewi
ht eines Partikels gibt seinen Anteil an der Gesamtwahrs
heinli
hkeit wieder und bes
hreibt einen bestimmten Objektzustand, das heißt es wird eine Aussage darüber getroffen, wie wahrscheinlich dieser Objektzustand für das aktuelle Bild ist. Von der Anzahl der Partikel ist abhängig, wie gut die Wahrs
heinli
hkeitsverteilung approximiert wird: Je mehr Partikel, um so exakter ist die Annäherung. Die optimale Anzahl an Partikeln hängt letztlich jedoch von der Menge zu schätzender Zustände ab, der sogenannten Dimension der Wahrscheinlichkeitsverteilung.

Der Condensation-Algorithmus ist problemunabhängig, da er nur für die Verwaltung der Partikel zuständig ist. Für die zeitabhängige Variation der Partikelwerte ist das dynamische Modell der Objektbewegung verantwortlich. Die Zuweisung einer Gewi
htung an jedes Partikel wird weiterhin in einem Beoba
htungsmodell verwaltet. Na
hfolgend sollen die Prinzipien dieser Modelle erläutert werden.

### 3.3.1 Bewegungsmodell

Das Bewegungsmodell beschreibt die Veränderung der Objektparameter über die Zeit und wird als eine Transformationsglei
hung mit einem deterministis
hen und einem stochastischen Teil angegeben [Hom07]. Die Wahrscheinlichkeitsverteilung im aktuellen unbekannten Objektzustand  $x_t$  kann damit aus dem vorhergehenden Zustand  $x_{t-1}$  ermittelt werden. Dies wird auch im Prädiktionsschritt in Gleichung 3.3 verwendet. In der deterministis
hen Komponente der Glei
hung werden die erwarteten Parameterveränderungen sowie dessen Intensitäten bes
hrieben. Dur
h die stochastische Komponente wird anschließend eine Zufallsgröße addiert, mittels wel
her die Zustandsvektoren um die prognostizierte Position gestreut werden.

In [IB98] wird das Bewegungsmodell als autoregressiver Prozess mit folgender formaler Glei
hung modelliert:

$$
\boldsymbol{x}_t - \bar{\boldsymbol{x}} = \boldsymbol{A}(\boldsymbol{x}_{t-1} - \bar{\boldsymbol{x}}) + \boldsymbol{B}\boldsymbol{w}_t \tag{3.5}
$$

Danach ergibt sich die Abweichung des aktuellen Objektzustandes  $x_t$  gegenüber dem Mittelwert der betrachteten Zustände  $\bar{x}$  als Transformation aus dem vorhergehenden Zustand  $x_{t-1}$ , der mittels der Matrix A umgeformt wird. Zusätzlich erfolgt die Überlagerung eines zufälligen Rauschanteils  $\bm{B}\bm{w}_t$ . Durch die Überlagerung des Raus
hanteils werden systematis
he Modellierungsfehler kompensiert. Dazu können beispielsweise Modellabweichungen aufgrund beschleunigter Bewegungsanteile oder Fehler des Messsystems gehören.

### 3.3.2 Beoba
htungsmodell

Das Beoba
htungsmodell bes
hreibt den Verglei
h der ges
hätzten Zustände mit den Ergebnissen der Auswertung des aktuellen Bildes, das heißt den Ergebnissen des verwendeten Sensors. Es beurteilt die Aussagen des Bewegungsmodells auf ihre Übereinstimmung mit der realen Messung. Aus der Abwei
hung der beoba
hteten Zustände gegenüber den S
hätzungen werden die bedingten Wahrs
heinli
hkeiten des Aktualisierungss
hrittes aus Glei
hung 3.4 ermittelt.

Wenn Beoba
htung und S
hätzung eine hohe Übereinstimmung zeigen, erhalten die entsprechenden Zustände im Modell ein hohes Gewicht. Zustände mit großen Abwei
hungen zwis
hen S
hätzung und Beoba
htung werden dementspre
hend gering gewi
htet. Die ermittelten Gewi
hte gehen in den folgenden Iterationss
hritt zur Vorhersage des nächsten aktuellen Zustandes ein.

#### 3.3.3 3.3.3 Ablauf des Algorithmus

Im Folgenden werden die einzelnen S
hritte des Condensation-Algorithmus bes
hrieben, die si
h iterativ wiederholen (vgl. Abbildung 3.1) und auf jedem Partikel angewandt werden.

Resampling Im Resampling-Schritt wird eine neue Menge an Samples durch Ziehen mit Zurücklegen aus der alten Partikelmenge ausgewählt. Hoch gewichtete Partikel können dabei mehrmals, niedrig gewi
htete Partikel au
h überhaupt ni
ht ausgewählt werden. Partikel mit hoher Gewi
htung bekommen dann mehrere Na
hkommen, Partikel mit geringem Gewi
ht werden verworfen.

Drift und Diffuse Im Drift- und Diffuse-Schritt wird der nächste Zustand eines Partikels aus seinem aktuellen Zustand prognostiziert. Beim Drifting findet

### 3.3. DER CONDENSATION-ALGORITHMUS 25

eine Abweichung der Partikelzustände gemäß des deterministischen Teils des Bewegungsmodells statt und im Diffuse-Schritt werden die Partikel anschließend mit einem normalverteilten Raus
hen überlagert. So werden eventuelle Messfehler des Bewegungsmodells ausgegli
hen.

Measure Die prognostizierten Partikelzustände werden anhand von aktuellen Messdaten mit Hilfe des Beoba
htungsmodells rekursiv neu gewi
htet.

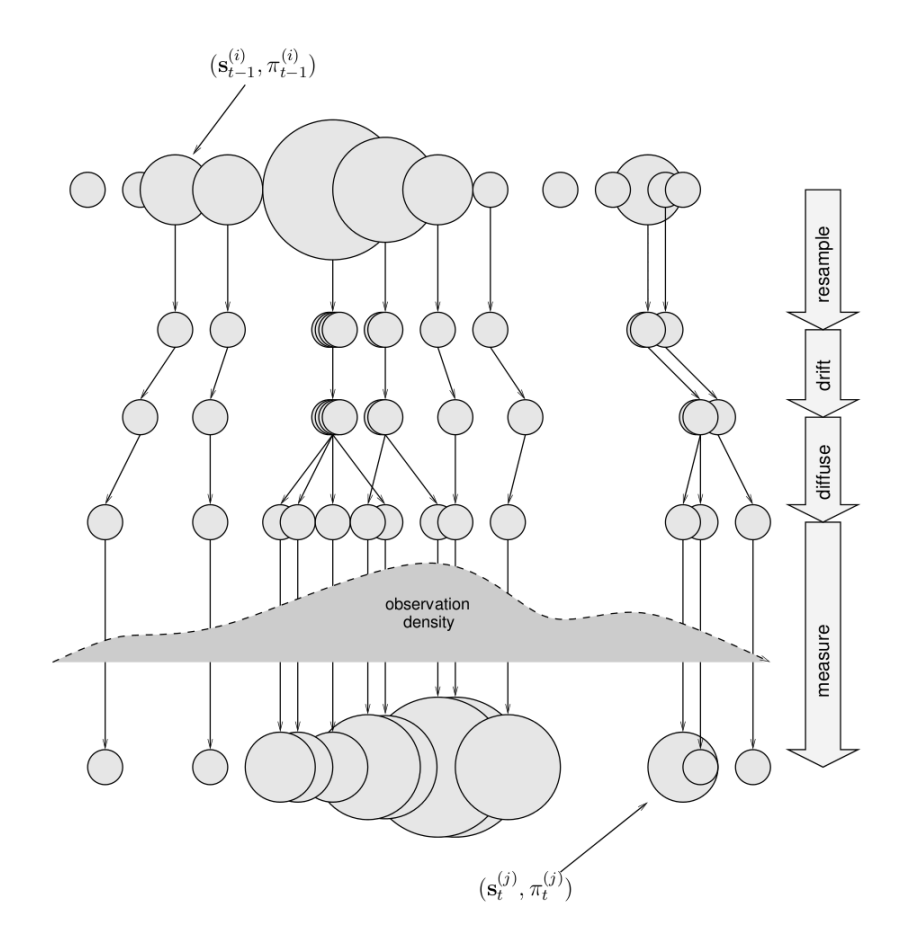

Abbildung 3.1: Ein Zeitschritt des Condensation-Algorithmus. Die Gewichtung bzw. Wahrscheinlichkeit  $\pi$  eines Partikels s wird durch die Kreisgröße repräsentiert. Die erste Zeile an Kreisen entspri
ht der Partikelrepräsentation zur Startverteilung. Die zweite Zeile zeigt die Partikel nach dem Resampling, wobei Partikel mit hoher Gewichtung vervielfa
ht werden. In der dritten Zeile wird der Drift-S
hritt angewandt und in der vierten Zeile der Diffuse-Schritt. Im letzten Schritt wird die neue Messung (observation density) verwendet, um die Partikel neu zu gewichten. Quelle: [Wir07]

## Kapitel 4

## Bewegungsverfolgung eines Kletterers

Na
hdem im letzten Kapitel eine allgemeine Einführung in die Grundlagen des Partikefilters gegeben wurde, soll nun das entwickelte System zur markerbasierten Verfolgung der Bewegungen eines Kletterers vorgestellt werden. Es teilt si
h in ein Programm zur Markererkennung und zur Markerverfolgung durch Partikelfilter-Tra
king (vgl. Abbildung 4.1). Bevor jedo
h näher auf die Module eingegangen wird, erfolgt ein kurzer Einbli
k in die Vorbereitung der Videoaufnahmen gegeben.

#### $4.1$ Videoaufnahmen an der Kletterwand

Um mit passendem Videomaterial arbeiten zu können, wurden vers
hiedene Aufnahmen eines Kletterers im Boulderberei
h der Kletterhalle Kanditurm in Andernach durchgeführt [Kan].

Bei der Kamera handelte es si
h um eine Panasoni HDC-SD300 mit einer Auösung von 1920 x 1080 Pixeln. Sie wurde auf einem Stativ in etwa 1,5m Höhe angebracht und so platziert, dass der Kletterbereich (keine spezifische Route) vollständig im Bild war. Der Kletterer wurde rückseitig mit kugelförmigen, lichtreflektierenden Markern an den Gelenken prepariert und beim Klettern von zwei starken S
heinwerfern links und re
hts der Kamera angestrahlt. Dur
h die s
hwarze Kleidung des Kletterers ergab si
h ein starker Kontrast zwis
hen Hintergrund und Markern.

Es wurden an vers
hiedenen Wänden Videos mit folgenden Einstellungen aufgenommen:

- Leeraufnahme des Raumes
- Kletter-Sequenzen mit und ohne Marker

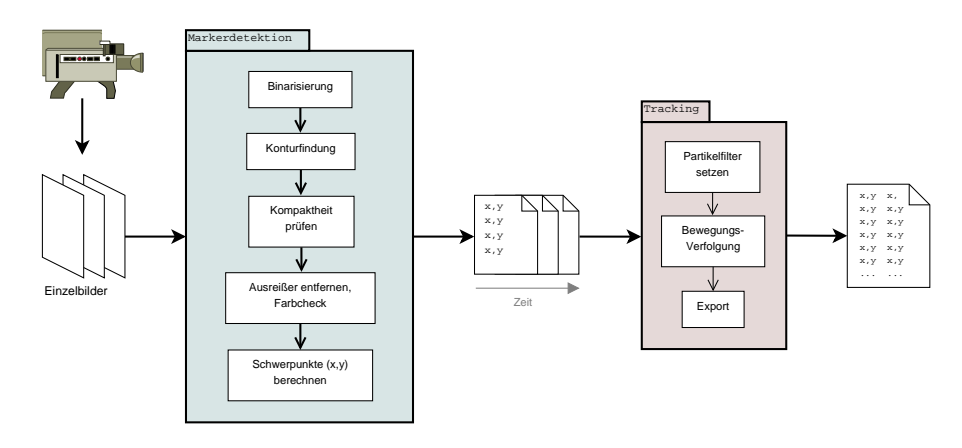

Abbildung 4.1: Übersicht der entwickelten Systeme zur Markerdetektion und Markerverfolgung. Eine zu verarbeitende Videoaufnahme wird in Einzelbilder zerlegt und jedes Bild im Programm zur Markerdetektion verarbeitet. Dieses spei
hert im Bild gefundene Markerkoordinaten in einer Textdatei ab. Die Textdateien aller Bilder werden ans
hlieÿend zusammen in das Tra
king-Programm geladen, um die Markerkoordinaten zu visualisieren und mit Partikelltern zu verfolgen. Die Spuren der Partikellter werden über die Zeit in einer weiteren Textdatei abgespei
hert.

• Markeraufnahmen mit zusätzlichem Infrarotfilter, um den Kontrast zwischen reflektierenden Markern und der Umgebung zu erhöhen

Der Infrarotfilter bestand aus einem Stück Fotofilm, der vor die Linse geklemmt wurde. Bei der Auswertung der Aufnahmen zeigte si
h, dass bereits die Aufnahmen ohne Infrarotfilter hervorragende Ergebnisse liefern (vgl. Abbildung 4.2).

Beim Klettern ergibt sich eine natürliche temporäre Verdeckung von Markern, beispielsweise wenn ein Griff direkt vor dem Oberkörper gewählt wird und somit der Marker am Handgelenk verde
kt wird. Später soll gezeigt werden, dass Partikel filter in der Lage sind, die Bewegungen temporär verdeckter Objekte abzuschätzen.

#### Markerdetektion 4.2

Die Erkennung der Marker erfolgt über Binarisierung der Einzelbilder und anschließende Berechnungen auf den entsprechenden Konturbildern. Ausgabe des Programms ist, wie in Abbildung 4.1 dargestellt, für jeden Videoframe eine Textdatei mit den Koordinaten gefundener Marker.

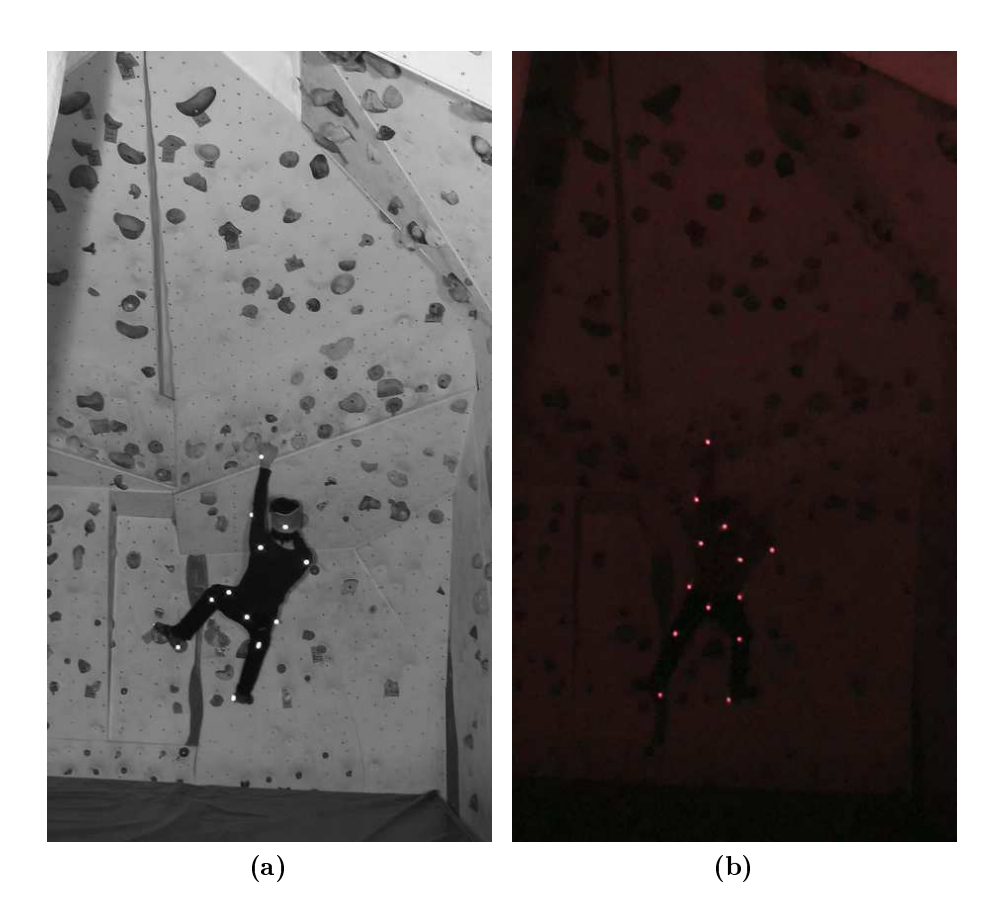

Abbildung 4.2: Extrahierte Einzelbilder aus zwei vers
hiedenen Klettervideos, (a) ohne Infrarotfilter und (b) mit Infrarotfilter.

## 4.2.1 Vorverarbeitung

Die Bildverarbeitungs-Operationen werden auf Einzelbildern dur
hgeführt. Eine Erklärung der vorbereitenden S
hritte zum Benutzen des Programms zur Markerdetektion befindet sich in Anhang B.2.

Als erstes wird eine Binarisierung dur
hgeführt, um die hellen Marker vom Hintergrund zu trennen. Farbbilder werden hierfür intern in Graustufenbilder umgewandelt. Der S
hwellwert wird über das kumulative Histogramm des Bildes bestimmt. Ein kumulatives Histogramm ist eine Abbildung, das die Häugkeiten der einzelnen Grauwerte aus dem normalen Histogramm, beginnend mit der Häufigkeit von schwarz, bis zu einem gewählten Wert aufaddiert. Das heißt, das kumulative Histogramm  $M_i$  von einem Histogramm  $M_j$  ist definiert als

$$
M_i = \sum_{j=1}^{i} m_j \tag{4.1}
$$

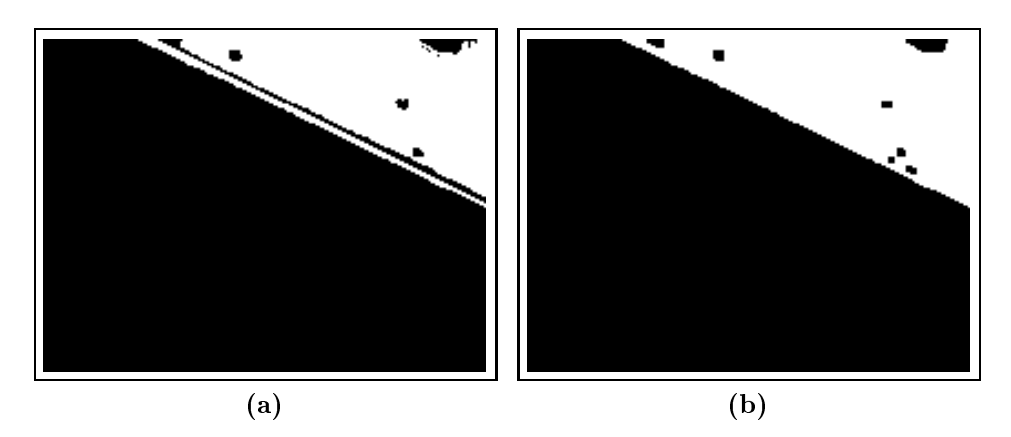

Abbildung 4.3: Der obere rechte Bereich des Bildes aus Abbildung 4.2 nach der Binarisierung. In dem Wandstück wird der Effekt des Closings gut erkennbar. Zum Vergleich das Bild (a) ohne anschließendem Closing und (b) mit anschließendem Closing. Es ist zu erkennen, dass dur
h das Closing kleine Lü
ken ges
hlossen werden.

Zur Bestimmung des S
hwellwertes wird im kumulierten Histogramm die 99% ige Anzahl der Gesamtzahl an Pixeln betrachtet. Dieser Wert wurde empirisch für die Kletteraufnahmen ermittelt. Die auf diese Weise ausgewählten Pixel bes
hreiben die hellsten Grauwerte im Bild und somit den optimalen S
hwellwert zum Trennen der Marker vom Rest des Bildes. Voraussetzung ist allerdings, dass si
h die Marker stark im Bild hervorheben, da der S
hwellwert sonst zu niedrig bestimmt wird. Auf das Binärbild wird Closing angewandt, um zusammenhängende Flächen, die kleine Löcher enthalten, zu homogenisieren. So ergeben sich bei der Konturfindung nicht unnötig viele Konturen (vgl. Abbildung 4.3).

## 4.2.2 Konturfindung

Um mehr Informationen aus dem Binärbild zu gewinnen, wird anschließend ein Verfahren zur Konturfindung nach [SA85] angewandt. Der Algorithmus analysiert die topologische Struktur eines Binärbildes. Er findet Konturen, indem er das Bild zeilenweise dur
hläuft und Farbwe
hsel su
ht. Dur
h Verfolgung eines Farbübergangs wird die Kontur erfasst und dur
h Unters
heidung von Eltern- und Kind-Konturen bzw. äuÿeren und inneren Grenzen in eine Baumstruktur eingefügt.

In dieser Arbeit wird die Implementierung des Algorithmus in OpenCV verwendet. Dort wurde das ursprüngli
he Verfahren unter anderem um eine Methode erweitert, bei der die gefundenen Konturen in einer Liste repräsentiert werden. Für die Darstellung der als Freeman-Code repräsentierten Konturen werden die Werte in Punkte übersetzt. Die Konturen bes
hreiben letztli
h jeweils den inneren Umfang einer Komponente.

### 4.2.3 Aussortierung

Nach der Konturfindung liegen Konturen in verschiedener Form und Größe vor (vgl. Abbildung 4.4a). Das Ziel ist, die einen Marker bes
hreibenden Konturen von den übrigen Konturen zu trennen. Als Anhaltspunkt kann hierbei gelten, dass die Markerkonturen ähnlich groß sind und eine vergleichsweise runde Form haben. Die Rundheit einer Kontur kann dur
h die Formel für Kompaktheit bere
hnet werden  $[Ste08]:$ 

$$
c = 4\pi \frac{A}{U^2} \in [0, 1] \tag{4.2}
$$

Der Wert  $c = 1$  beschreibt demnach einen Kreis und der Wert  $c = 0,785$  entspricht einem Quadrat. Die Kompaktheit einer Kontur wird um so kleiner, je größer ihr Umfang U im Verhältnis zum Flächeninhalt A ist. In dieser Arbeit wird angenommen, dass Konturen mit einer Kompaktheit kleiner 0,72 keine Marker bes
hreiben und daher verworfen werden können. Damit sind stark re
hte
kige Konturen, wie sie durch ein reflektierendes Wandstück hervorgerufen werden können, entfernt worden. Lei
ht ovale Konturen werden no
h akzeptiert.

Die erhalten gebliebenen Konturen haben zueinander eine ähnli
he Form und variieren nur noch in ihrer Größe. Eine sehr kleine runde Kontur kann hier beispielsweise durch eine reflektierende Schraube in der Kletterwand entstehen. Diese Ausreißer, die einen viel größeren oder kleineren Flächeninhalt haben, lassen sich gut mit Hilfe eines Medians über die Flä
heninhalte der Konturen ausgrenzen. Toleriert werden ausschließlich Konturen, die dem Median zu 80% entsprechen, das heißt eine gewisse Abweichung vom Median ist zulässig.

Eine letzte Aussortierung erfolgt dur
h das Überprüfen der Farbe. Entspri
ht der S
hwerpunkt der Kontur im Binärbild einem s
hwarzen Pixel, so kann die Kontur keinen Marker bes
hreiben und wird verworfen.

### 4.2.4 Bere
hnung des S
hwerpunktes

Im letzten S
hritt wird von den übrigen Konturen, optimalerweise den Markern, der geometris
he S
hwerpunkt bere
hnet, um die Koordinaten bestimmen zu können. Dies ist mit Momenten möglich. Das Moment  $m_{p,q}$  der Ordnung  $p + q$  über eine Funktion  $f(x, y)$  als die Dichte eines Objektes wird allgemein definiert als [Pap02]:

$$
m_{p,q} = \iint x^p y^q f(x,y) dx dy \tag{4.3}
$$

Aus dieser Glei
hung bere
hnet si
h das Moment nullter Ordnung als

$$
m_{0,0} = \iint f(x,y)dxdy \tag{4.4}
$$

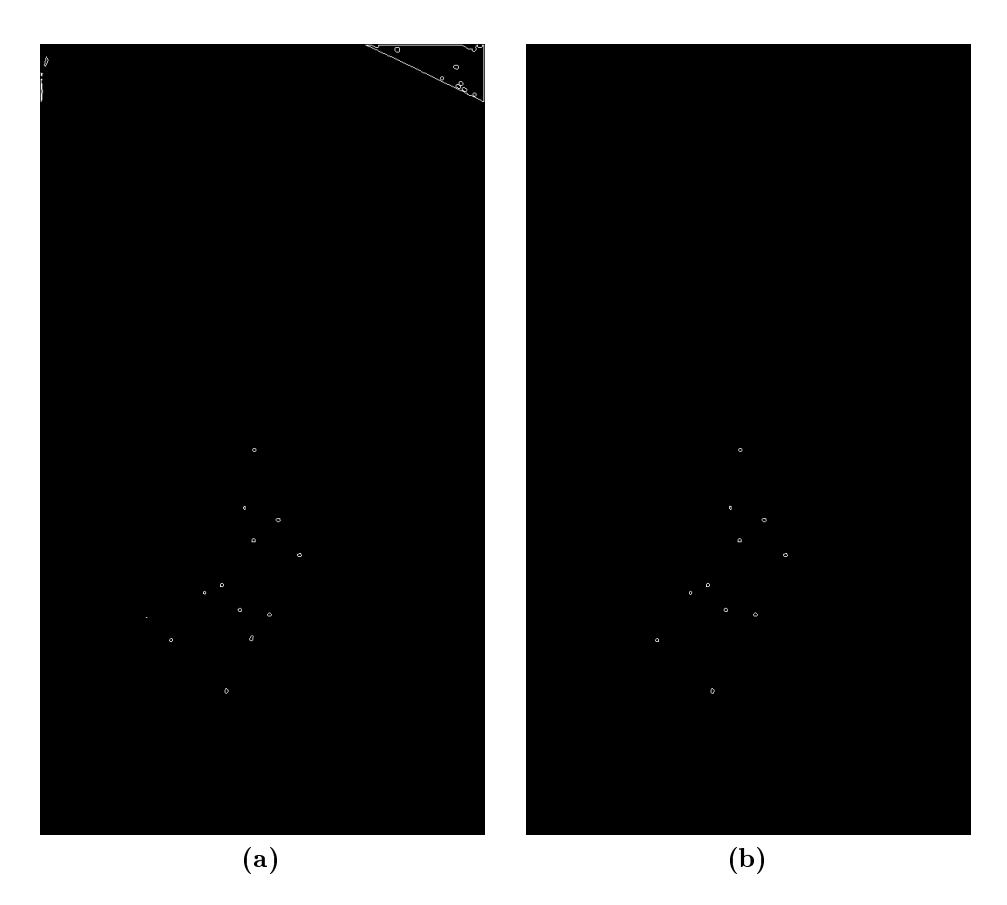

Abbildung 4.4: (a) Konturen des binarisierten Bildes aus Abbildung 4.3b, (b) Ergebnis nach Verwerfung derjenigen Konturen, die die Kriterien (vgl. Abschnitt 4.2.3) nicht erfüllten.

und die Momente erster Ordnung als

$$
m_{1,0} = \iint x f(x, y) dx dy
$$
  
\n
$$
m_{0,1} = \iint y f(x, y) dx dy
$$
\n(4.5)

Das Moment nullter Ordnung beschreibt die Fläche des Objektes. Aus den Momenten erster Ordnung kann der Schwerpunkt  $(x_c, y_c)$  von  $f(x, y)$  wie folgt berechnet werden:

$$
x_c = \frac{m_{1,0}}{m_{0,0}} \quad y_c = \frac{m_{0,1}}{m_{0,0}} \tag{4.6}
$$

Die somit bere
hneten x und y-Koordinaten der Marker eines Bildes werden vom Programm in eine Textdatei ges
hrieben. Dies erfolgt für jeden Frame des Videos. So ist es möglich, die Marker für ihre Verfolgung durch Partikelfilter im Tracking-Programm zu visualisieren.

### 4.3. TRACKING 33

Für den Import na
h Simi Motion müssen die Koordinaten ni
ht nur frameweise, sondern au
h na
h Gelenk getrennt werden, um eine sinnvolle Analyse zu ermögli
hen. Bei dieser Zuordnung der Marker zu Gelenken setzt der Partikellter ein.

## 4.3 Tra
king

In dieser Arbeit basiert das Tra
king auf der Beoba
htung der Positionen der Marker. Hierfür wurden die Markerpositionen im Programm zur Markerdetektion bere
hnet. Zur Verfolgung der detektierten Marker werden die Markerdaten vom Detektions-Programm an das Tra
king-Programm übergeben. Eine detailiertere Erklärung hierzu befindet sich in Anhang B.3.

Das Tracking-System wurde auf Basis eines in [Wir07] implementierten Demo-Partikel-Filters weiterentwickelt, in dem ein durch den Nutzer steuerbares Auto mit einem Partikellter verfolgt werden konnte. Das Programm wurde in dieser Arbeit für mehrere Partikelfilter und mehrere zu verfolgende Objekte angepasst und auÿerdem um eine Funktion zum Export der aufgezei
hneten Pfade erweitert.

Im Folgenden werden die verwendeten Parameter und die Implementierung der dynamis
hen Modelle des Condensation-Algorithmus für den Anwendungsfall des Tra
kings von Kletterern bes
hrieben.

#### 4.3.1 Zustandsmodell

Generell werden Objekte zur Zeit t mit einem Zustandsvektor  $x_t$  beschrieben, der vers
hiedene Informationen wie Position, Ausri
htung und Ges
hwindigkeit in xund y-Richtung des Objekts im Bild kodiert. In dieser Arbeit wird nur die Position als Parameter verwendet. Der Zustandsvektor hat daher die folgende Form:

$$
\boldsymbol{x}_t = \begin{pmatrix} x \\ y \end{pmatrix} \tag{4.7}
$$

## 4.3.2 Bewegungsmodell

Aufgrund der geringen Frame-Rate des Videos ergeben si
h beispielsweise dur
h dynamisches Weitergreifen zum nächsten Griff Bewegungsunschärfen, deren Konturen bei der Markerdetektion ni
ht zuverlässig erkannt wurden. Bei der Darstellung der Marker im Tracking-Programm kommt es dann zu einem Flackern bzw. kleinen Sprüngen. Die niedrige Frame-Rate und die dadur
h zu s
hnellen Bewegungen ma hen es daher unmögli
h, die Ges
hwindigkeiten der Marker realistis
h zu s
hätzen. Aus diesem Grund wird auf die Implementierung der deterministis
hen Komponente des Bewegungsmodells verzichtet. Um die Bewegungen dennoch vorhersagen

zu können, werden die Partikel stark gaussverteilt gestreut. Die Erkennungswahrscheinlichkeit für Marker wird dabei um so geringer, je größer der Sprung ist, den sie gegenüber dem Ausgangszustand gema
ht haben.

### 4.3.3 Beoba
htungsmodell

Im Beoba
htungsmodell werden die Ergebnisse des Programmes zur Markerdetektion ausgewertet. Generell wird in diesem Modell gemessen, wie gut ein Partikel dem tatsächlichen Objektzustand entspricht. In dieser Arbeit erfolgt dies über eine einfa
he Abstandsbere
hnung: Für jedes Partikel wird der Abstand zu allen Markerzuständen gemessen und der geringste Abstand gespeichert. Der Partikel, der unter allen Partikeln den geringsten Abstand zu einem Marker hat bzw. den zutreffendsten Zustand, repräsentiert den Markerzustand am Besten und erhält die hö
hste Gewi
htung. In Abhängigkeit vom Ergebnis dieser Messung werden die Partikel neu gewi
htet.

### 4.3.4 Tra
king-Funktionalität

Beim Starten des Programms wird für jeden zu verfolgenden Marker per Mauskli
k ein Partikellter angelegt und beim Tra
kingvorgang die Positionen der Partikel filter über die Zeit gespeichert (vgl. Abbildung 4.5). Bei gewünschtem Export für Simi Motion werden sie in eine Textdatei ges
hrieben. Nähere Hinweise zur Bedienung des Programms werden in Anhang B.4 gegeben.

Ein Partikelfilter arbeitet korrekt, wenn er den ihm zugewiesenen Marker (vgl. Abbildung 4.5) die ganze Zeit über verfolgt und ni
ht verliert. Im entwi
kelten Programm zur Markerverfolgung ist dies primär abhängig von der Anzahl der verwendeten Partikel sowie von der im Bewegungsmodell verwendeten Streuung und wird erleichtert, wenn sich keine weiteren Marker in der Nähe befinden. Ist dies jedo
h der Fall, besteht die Mögli
hkeit, dass dur
h die Abstandsmessung im Beoba
htungsmodell eine Gewi
htung der Partikel zu Gunsten eines Markers in der Nähe stattfindet und der Partikelfilter auf den anderen Marker springt und weiter verfolgt. Dies ist ein bekanntes Problem bei der Arbeit mit Partikelltern, ebenso der Fall wenn mehrere Partikel gemeinsam einen Marker belegen und verfolgen. Hierzu kann es beispielsweise kommen, wenn ein zu verfolgender Marker temporär verde
kt wird und ein anderer Marker in der Nähe ist. Das Problem des übereinander springens wurde in der Implementation dadur
h gelöst, dass ein Marker von einem Partikelfilter in Besitz genommen werden kann, und in dem Fall für andere Partikelfilter als vergeben deklariert wird. In Abbildung 4.6 und 4.7 werden zwei verschiedene Verhaltensweisen der Partikelfilter dargestellt.

## 4.4 Export für Simi Motion

Simi Motion bietet die Mögli
hkeit, Textdateien mit Daten zu importieren und in die Analyse mit einzubeziehen. Sämtli
he Daten können in Diagrammen dargestellt und so untereinander vergli
hen werden.

Für eine verglei
hbare Darstellung der Markerdaten wurde die zu s
hreibende Exportdatei na
h Markern getrennt und über die Zeit die X- und Y-Koordinaten der Marker aufgelistet. In den Einstellungen des Programms beim Importieren von Textdateien kann dann angegeben werden, wie die Daten in der Textdatei interpretiert werden sollen (vgl. Abbildung 4.8).

In glei
hem Format wie beim Import können Koordinaten von Markern, die mit den Tra
kingfunktionen in Simi Motion gewonnen wurden, au
h exportiert werden. Diese Möglichkeit wird im nächsten Kapitel genutzt, um die Ergebnisdaten des Markerverfolgung mit Partikelltern mit den Daten des Tra
kings in Simi Motion zu verglei
hen.

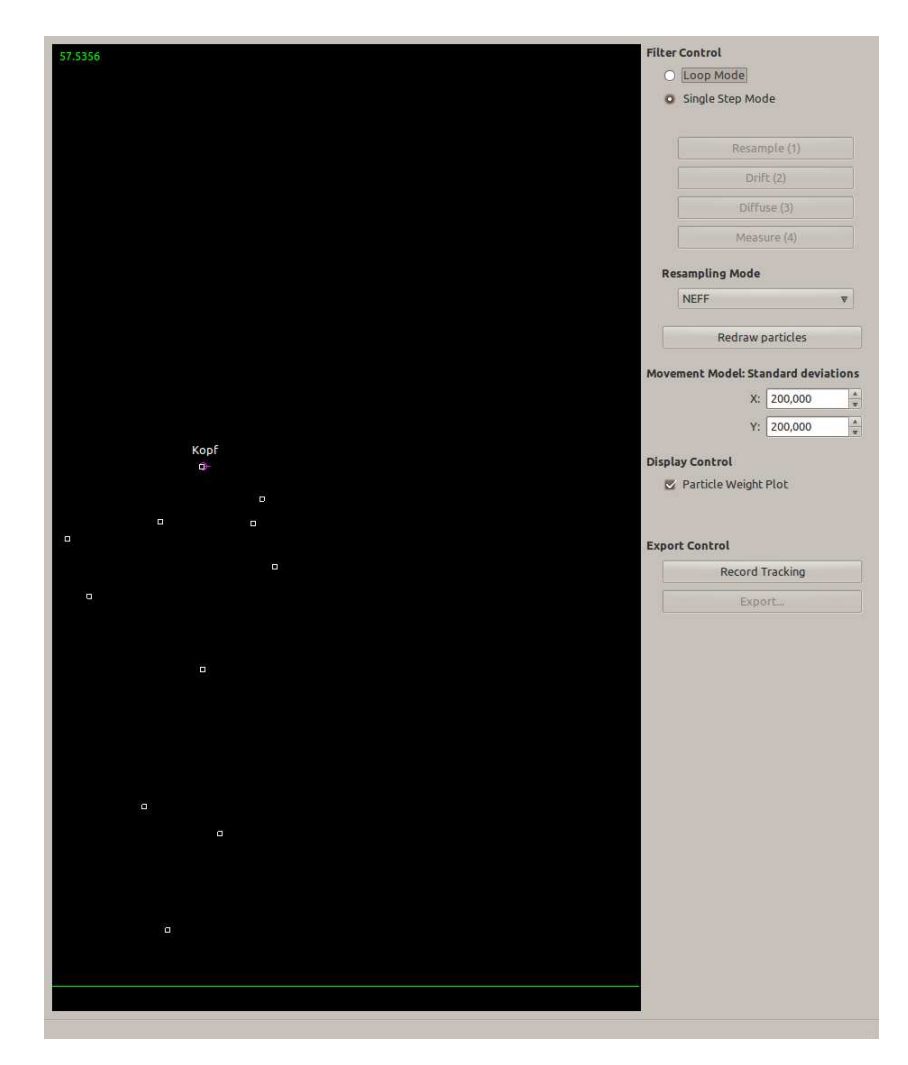

Abbildung 4.5: Screenshot des Tracking-Programms. Partikelfilter können mit der Maus gesetzt werden und sind anschließend mit Namen in der Anwendungsoberfläche sichtbar. Das Tracking wird im Loop Mode durchgeführt, bzw. beim klicken von Record Tracking, wenn die Wege der Partikelfilter für Simi Motion aufgenommen werden sollen.

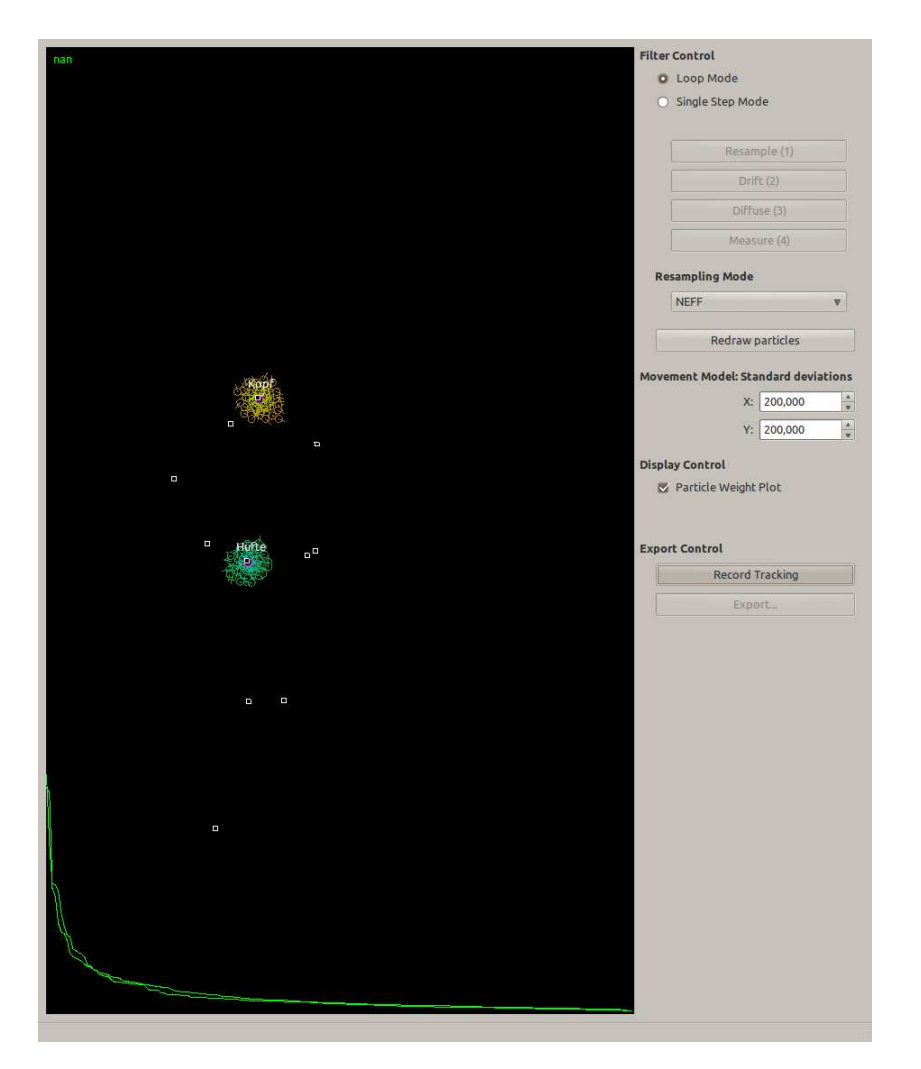

Abbildung 4.6: In dieser Situation wurden zwei Partikelfilter im Tracking-Programm gesetzt, um jeweils den Kopf und die Hüfte zu verfolgen. Die Filter arbeiten korrekt und verfolgen die ihnen zugewiesenen Marker.

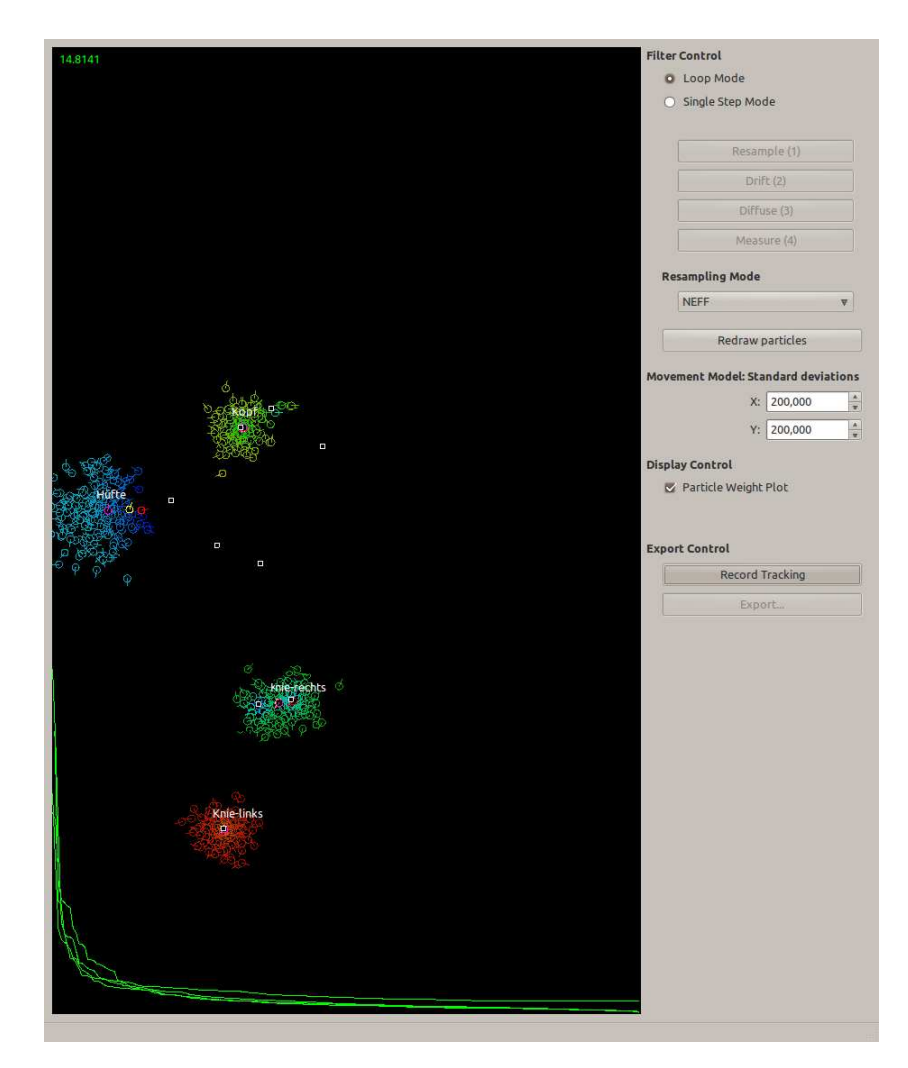

Abbildung 4.7: In diesem Fall wurden vier Partikelfilter gesetzt, um jeweils die Marker des Kopfes, der mittleren Hüfte und der Knie verfolgen. Der Partikelfilter für die Hüfte hat hierbei seinen ursprüngli
hen Marker verloren und ist zu einem anderen Marker gewe
hselt.

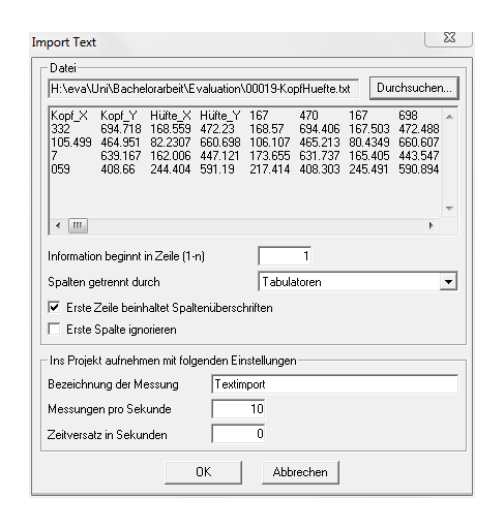

Abbildung 4.8: Die Optionen zum Import einer Textdatei. Hier kann eingestellt werden, wie Spalten voneinander getrennt sind und wel
he Zeilen der Textdatei relevante Informationen enthalten. Das Feld Messungen pro Sekunde beschreibt die Auflösung der Daten und entspri
ht der Frame-Rate. Bei den im Tra
king-Programm ausgewerteten Kletteraufnahmen werden 25 Messungen pro Sekunde vorgenommen.

## Kapitel 5

## Experimente und Evaluation

Dieses Kapitel bes
hreibt die Evaluation der Markerdetektion und -verfolgung und verglei
ht die Ergebnisse der Analyse in Simi Motion mit den erhaltenen Daten der Verfolgung durch Partikelfilter.

## 5.1 Evaluation der Markerdetektion

Zunächst soll die Zuverlässigkeit der Markererkennung der entwickelten Detektions-Software bewertet werden. Parameter zur Beeinflussung des Detektionsergebnisses sind:

- Bestimmung des S
hwellwertes für Binarisierung
- Toleranz der Kompaktheit
- Abwei
hung vom Median über die Flä
heninhalte der Konturen

Weiterhin spielt die Auösung und Qualität der zu verarbeitenden Bilder eine Rolle. In dieser Arbeit wurden daher sämtliche Bilder auf eine Größe von 1024x576 Pixel

Für die Evaluation der Markererkennung wurde das Programm zur Markerdetektion auf vers
hiedenen in Einzelbilder zerlegten Klettervideos ausgeführt. Gefundene Marker wurden dur
h rote Kreise gekennzei
hnet und in das jeweilige Bild gezei
hnet. Wie zuvor bereits erwähnt, ergeben si
h beim Klettern zeitweise Verde
kungen von Gelenken. Dies resultiert neben verde
kten au
h in teilverde
kten Markern. Dur
h die Frame-Rate der hier verwendeten Kamera ergeben si
h zudem Bewegungsuns
härfen, wenn ein dynamis
her Zug vollzogen wird. In Abbildung 5.1 werden die vers
hiedenen Ers
heinungsformen der Marker zusammenfassend dargestellt.

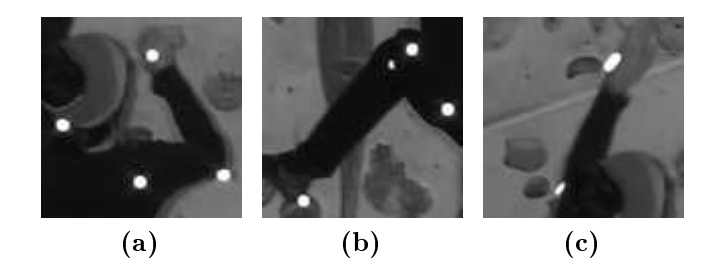

Abbildung 5.1: Unterschiedliche Erscheinungsformen eines Markers innerhalb eines Frames (a) Marker, die als vollständig si
htbar bewertet werden können, (b) Marker am linken Knie wird als teilverdeckt bezeichnet, (c) Bewegungsunschärfen, die sich durch eine geringe Frame-Rate der Kamera ergeben. Sol
he Marker werden ebenfalls der Klasse teilverde
kt zugeordnet.

| Parameter         | Wert |
|-------------------|------|
| Schwellwert Ratio | 99%  |
| Kompaktheit       | 0.72 |
| Median Abweichung | 80%  |

Tabelle 5.1: Die zum Zeitpunkt der Evaluation verwendeten Parameterwerte

Im Ans
hluss wurden basierend auf diesen Beoba
htungen 5 Klassen erstellt und die Detektionsergebnisse eines Bildes manuell jeweils einer der Klassen zugeordnet. Es wird unterschieden zwischen:

- erkannter, vollständig si
htbarer Marker
- erkannter, teilverde
kter oder verzerrter Marker
- ni
ht erkannter, vollständig si
htbarer Marker
- ni
ht erkannter, teilverde
kter oder verzerrter Marker
- fals
h erkannter Marker

Dur
h frühere Auswertung einzelner Frames der aufgenommenen Videosequenzen, haben si
h Parameter gefestigt, die für die meisten Situationen gut funktionieren. Die Parameterwerte, mit denen alle na
hfolgenden Detektions-Tests dur
hgeführt wurden, sind in Tabelle 5.1 dargestellt.

### 5.1.1 Erster Test

Im ersten Evaluations-Test wurde das Video ausgewertet, aus dem in den früheren Kapiteln bereits Einzelbilder gezeigt wurden. Es wurden insgesamt 651 Frames

### 5.1. EVALUATION DER MARKERDETEKTION 43

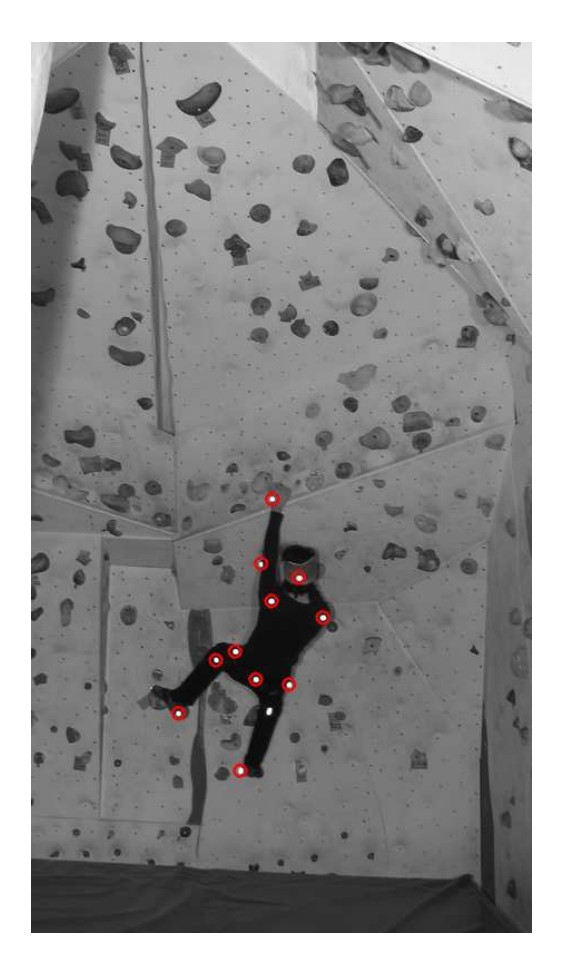

Abbildung 5.2: Das Ergebnis der Markerdetektion (vgl. Abbildung 4.2a). Der Marker des re
hten Knies wurde ni
ht erkannt, da er verzerrt aufgenommen wurde.

untersu
ht, die alle Klettervorgänge erfassen - vom ersten Tritt bis zum Vorbereiten des Absprungs. Zur besseren Vorstellung zeigt Abbildung 5.2 das Ergebnis einer Detektion.

Bei Betra
htung der Tabelle 5.2 sowie des Diagramms in Abbildung 5.3 fällt auf, dass die Erfolgsrate bei den vollständig si
htbaren Markern wesentli
h höher ist als bei teilverde
kten bzw. verzerrten Markern. Hierzu muss gesagt werden, dass das Programm zur Markerdetektion ni
ht darauf ausgelegt wurde, teilverde
kte Marker zu erkennen. Mit der Veränderung entspre
hender Parameter, beispielsweise der Kompaktheit, wird die Akzeptanz größer, es steigt jedoch auch die Falsch-Positiv-Rate. Dies soll näher in der zweiten Evaluation gezeigt werden.

| Summe Detektionen                                         | 8264  |
|-----------------------------------------------------------|-------|
| davon tatsächlich Marker                                  | 8261  |
| Wahrscheinlichkeit einen Marker zu finden                 |       |
| Summe ausgewertete Marker                                 | 8261  |
| davon korrekt ausgewertete Marker                         | 7880  |
| Erkennungswahrscheinlichkeit allgemein                    | 95,4% |
| Summe ausgewertete Marker (vollständig sichtbar)          | 7558  |
| davon korrekt ausgewertete Marker                         | 7479  |
| Erkennungswahrscheinlichkeit vollständig sichtbare Marker |       |
| Summe ausgewertete Marker (teilverdeckt)                  | 703   |
| davon korrekt ausgewertete Marker                         | 401   |
| Erkennungswahrscheinlichkeit teilverdeckte Marker         |       |

Tabelle 5.2: Statistiken des ersten Tests

## 5.1.2 Zweiter Test

Im zweiten Test wurde ein Video ausgewertet, das veränderte Aufnahmebedingungen vorweist. Der Kletterer bewegt si
h zum einen von re
hts na
h links an der Wand entlang, zum anderen konnte aus Platzgründen nur ein statt zwei S
heinwerfer zur Beleuchtung verwendet werden. Gleichzeitig waren Kamera und Scheinwerfer wesentli
h näher an der Wand und am Kletterer, als beim Video aus dem ersten Test, wodur
h die Aufnahme insgesamt heller und an man
hen Stellen überbeli
htet wurde. Es wurden 455 Frames des Videos ausgewertet. Ein beispielhaftes Detektionsergebnis eines Bildes ist in Abbildung 5.4 dargestellt.

Betra
htet man nun die Erkennungsraten von Markern im zweiten Video in Tabelle 5.3 und das Diagramm in Abbildung 5.5, so fällt auf, dass die Wahrs
heinli
hkeit der Erkennung vollständig si
htbarer Marker im Verglei
h zum ersten Test wesentli
h gesunken ist. Die Fals
h-Positiv-Rate ist gestiegen, da in vielen hell re flektierenden Griffen fälschlicherweise Marker erkannt wurden (vgl. Abbildung 5.4). Da der jeweils bere
hnete S
hwellwert auf den Bildern dieses Videos von Grauwert 118 auf 225 steigt, lässt si
h hieraus vermuten, dass ein S
hwellwert-Ratio gröÿer als 99% mögli
herweise bessere Ergebnisse liefert. Bei der Auswertung ist weiterhin aufgefallen, dass der Marker an der re
hten Hand niemals erkannt wurde. Grund dafür ist, dass er mit weißem Kreppband fixiert war, und dieses einen ähnlichen Reflektionsgrad wie der Marker hatte. Daher waren im Vorverarbeitungsschritt die Konturen des Markers und des Tapes stets miteinander verbunden.

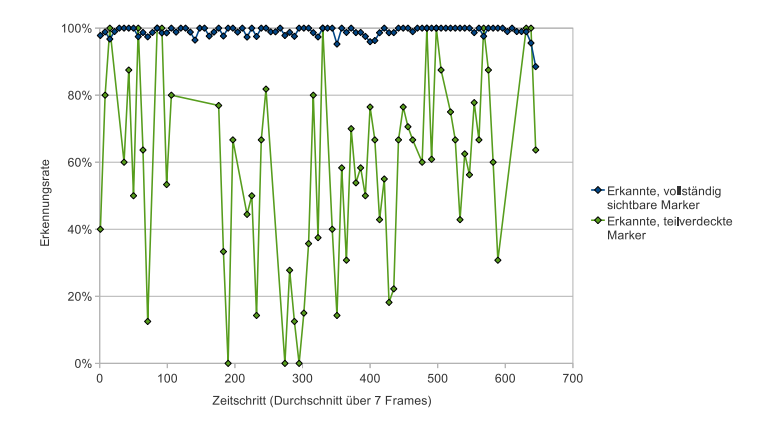

Abbildung 5.3: Die Erkennungsrate von Markern in Bildern des Videos aus Test 1. Es wurden 651 Frames ausgewertet und für das Diagramm der Durchschnittswert über 7 Frames berechnet. Unterschiedlich große Abstände zwischen den Datenpunkten ergeben si
h, weil dort keine Messdaten verfügbar waren und der Markertyp in diesen Sequenzen ni
ht aufgetreten ist.

#### $5.2$ **Tracking**

### 5.2.1 Verglei
h der Tra
kingergebnisse

Um die Daten beider Programme verglei
hbar darstellen zu können, wurde eine Kalibrierung in Simi Motion vorgenommen. Der Grund ist, dass si
h die Ursprungskoordinate im Tracking-Programm oben links im Bild befindet und in Simi Motion unten links. Um Messdaten den Raumverhältnissen zuordnen zu können, muss bei der Kalibrierung in Simi Motion der Maÿstab eines Meters im Bild markiert werden. Da es sich bei der Messeinheit des Tracking-Programms aber um Pixel handelt wurde das Bild auf 1024 x 576 Meter kalibriert, was der verwendeten Bildauösung entspri
ht.

Die Erkennung der Markerkoordinaten wurde in Simi Motion mit der Funktion zum automatis
hen Erfassen der Marker dur
hgeführt. Da die Erfassung bei kurzzeitiger Verde
kung von Markern jedo
h fehlerhaft fortgeführt wurde, erfolgte die weitere Erfassung mit s
hrittweiser Prüfung jedes einzelnen Bildes, wobei die fals
h gesetzten Marker korrigiert wurden.

Die Diagramme in Abbildung 5.6 stellen jeweils die X- und Y-Koordinaten der Marker dar, die aus der Markererfassung mit Simi Motion resultieren. Die Daten beziehen si
h auf eine bisher ni
ht vorgestellte Aufnahme, die der in Abs
hnitt 5.1.1 evaluierten Aufnahme jedoch ähnlich ist. Bei näherer Betrachtung der Grafiken fällt auf, dass sich zwischen den Datenreihen vereinzelt Lücken befinden. Diese sind dur
h Verde
kung oder Verzerrung der Marker entstanden, wodur
h die Da-

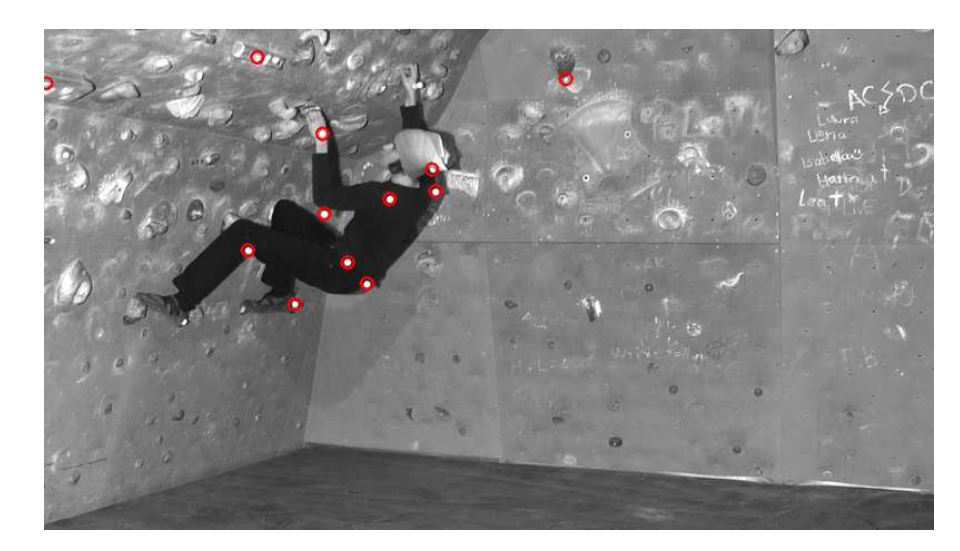

Abbildung 5.4: Das Ergebnis der Markerdetektion auf einem Bild des Videos aus Test 2. Durch die im Vergleich zum ersten Video heller beleuchtete Szene reflektieren vereinzelt Teile von Griffen und werden fälschlicherweise als Marker erkannt.

tenerfassung ausgesetzt wurde. Konstant si
htbar sind hingegen die Marker an Kopf, S
hultern und Hüfte.

Zum Verglei
h einzelner Datenreihen sind in Abbildung 5.7 die Markerdaten vom Kopf und mittlerer Hüfte aus Simi Motion zusammen mit den als Textdatei importierten Markerdaten des Tra
king-Programms dargestellt. Di
ke Linien entspre
hen den Daten aus Simi Motion, dünne Linien den erfassten Daten aus dem Tra
king-Programm. Das Partikellter-Tra
king wurde in Abbildung 5.7a mit 150 Partikeln dur
hgeführt und in Abbildung 5.7b mit 200 Partikeln. Es sind auf den ersten Bli
k kaum Unters
hiede festzustellen, da sowohl in Simi Motion als au
h im Tra
king-Programm ähnli
he Positionen der Marker bestimmt wurden. Bei näherer Betra
htung von Abbildung 5.7b fallen jedo
h kleine Fehler auf. Dort werden im Bereich des Schnittpunktes (12, 500) die Partikelfilter im übertragenen Sinne von ihrer korrekten Bahn abgelenkt, wenn sie in die Nähe eines anderen Markers kommen. Ähnli
h ist der Fall im S
hnittpunkt (16, 500). Weiterhin ist in Abbildung 5.7b zu bemerken, dass der Partikellter, der den Marker des Kopfes verfolgen soll, na
h 19 Sekunden resultierend aus der Verde
kung seines Markers von einem anderen Marker abgelenkt wird. In diesem Fall war der zu s
hätzende Weg für den Partikelfilter zu lang.

Eine zuverlässige Verfolgung der Marker ist ni
ht mehr garantiert, wenn Spuren von häufig verdeckten Markern verglichen werden (vgl. Abbildung 5.8). Das Markertracking durch Partikelfilter wurde hier mit 150 Partikeln durchgeführt. Es ist zu erkennen, dass die Partikelfilter sehr unsicher agieren und beim Zusammentreffen mehrerer Marker einige Partikellter ihren zu verfolgenden Marker verlieren.

| Summe Detektionen                                         | 7133     |
|-----------------------------------------------------------|----------|
| davon tatsächlich Marker                                  | 5348     |
| Wahrscheinlichkeit einen Marker zu finden                 |          |
| Summe ausgewertete Marker                                 | 5348     |
| davon korrekt ausgewertete Marker                         | 4197     |
| Erkennungswahrscheinlichkeit allgemein                    | $78,5\%$ |
| Summe ausgewertete Marker (vollständig sichtbar)          | 4267     |
| davon korrekt ausgewertete Marker                         | 3545     |
| Erkennungswahrscheinlichkeit vollständig sichtbare Marker |          |
| Summe ausgewertete Marker (teilverdeckt)                  | 1081     |
| davon korrekt ausgewertete Marker                         | 652      |
| Erkennungswahrscheinlichkeit teilverdeckte Marker         |          |

Tabelle 5.3: Statistiken des zweiten Tests

Es ist jedo
h zu berü
ksi
htigen, dass man
he Marker über einen sehr langen Zeitraum verde
kt werden, der s
hwer abs
hätzbar ist.

In einer letzten Untersuchung soll das Tracking auf der Aufnahme einer Hochgeschwindigkeitskamera durchgeführt werden, die im Rahmen von [Han08] entstand. Darin wird ein mit 3 Markern versehener Unterkörper bei einem Tritt des re
hten Beins von der Seite aufgenommen, wobei der Marker des Sprunggelenks am stärksten bes
hleunigt wird. Dur
h die hohe Frame-Rate der Kamera und einer daraus resultierenden großen Datenmenge, ergeben sich weiche Bewegungen, die von 3 Partikelltern à 200 Partikeln gut erfasst werden. Zu Testzwe
ken wurde der Marker am Knie in 20 Frames manuell entfernt, um eine Verde
kung zu simulieren. Das Ergebnis ist in Abbildung 5.9 dargestellt. Hier ist zu erkennen, dass die Partikelfilter in Momenten verdeckter Marker kurz von ihrer vorgesehenen Linie abwei
hen, um den Marker bei erneutem Auftau
hen weiter zu verfolgen.

## 5.2.2 Bewertung

Die im letzten Abs
hnitt dur
hgeführten Untersu
hungen haben gezeigt, dass die Ergebnisse der Markerverfolgung mit Partikelltern von der jeweiligen Partikelanzahl abhängen sowie von der Dauer, über die ein temporär nicht sichtbarer Marker zu verfolgen ist. Filter mit einer größeren Zahl an Partikeln neigen durch die Mehrzahl an aufgestellten Hypothesen zu Ablenkungen und Sprüngen, aber können ihren Marker, sofern si
h in unmittelbarer Nähe keine weiteren Marker be finden, sicher verfolgen (vgl. Abbildung 5.7). Partikelfilter mit weniger Partikeln laufen Gefahr ihren zu trackenden Marker zu verlieren, aber neigen dafür nicht so sehr zu Ablenkungen dur
h andere Marker.

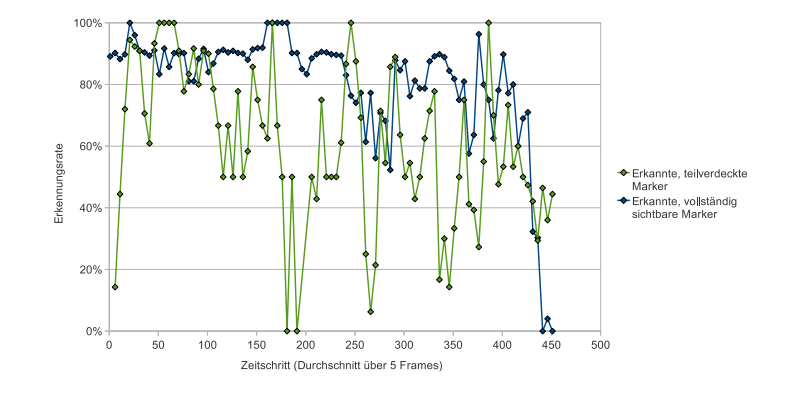

Abbildung 5.5: Die Erkennungsrate von Markern in Bildern des Videos aus Test 2. Es wurden 455 Frames ausgewertet und für das Diagramm der Durchschnittswert über 5 Frames bere
hnet.

Wird ein Marker über einen kurzen Zeitraum verdeckt, kann der Partikelfilter ihn in der Regel wiederfinden (vgl. Abbildung 5.9). Ist der Zeitraum der Verdeckung jedoch größer, gelingt dies nicht mehr, da der Partikelfilter die Bewegungsri
htung des Markers ni
ht berü
ksi
htigt, sondern nur eine Streuung der Markerposition stattfindet (vgl. Abbildung 5.8). In dem Fall wechseln die Filter auf sichtbare Marker in unmittelbarer Nähe oder "schwärmen aus" wie in Abbildung 4.7 angedeutet wird. Wenn zu tra
kende Marker nah beieinander liegen, kann weiterhin die Streuung verringert werden, wodur
h jedo
h s
hnelle Bewegungen ni
ht si
her erfasst werden.

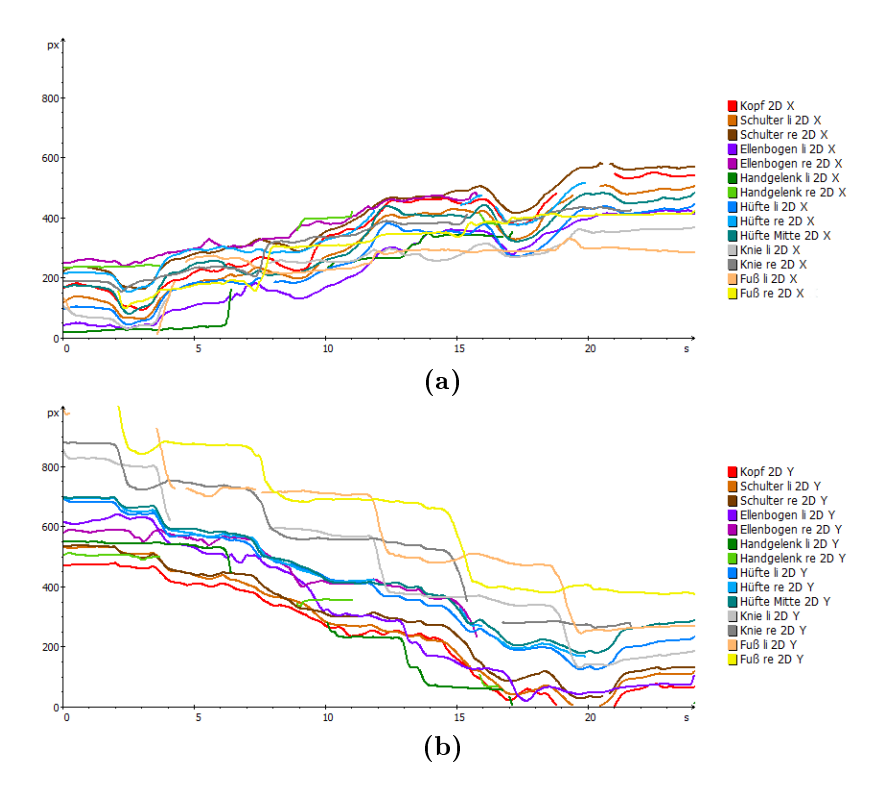

Abbildung 5.6: Diese Diagramme stellen die Koordinaten aller in Simi Motion detektierten Marker über die Zeit dar. Hier ist zu beachten, dass sich aufgrund der Kalibrierung der Koordinatenursprung oben links an der Decke der Kletterwand befindet. Die Lücken in den Datenreihen sind dur
h Verde
kung bzw. Verzerrung der Marker entstanden.

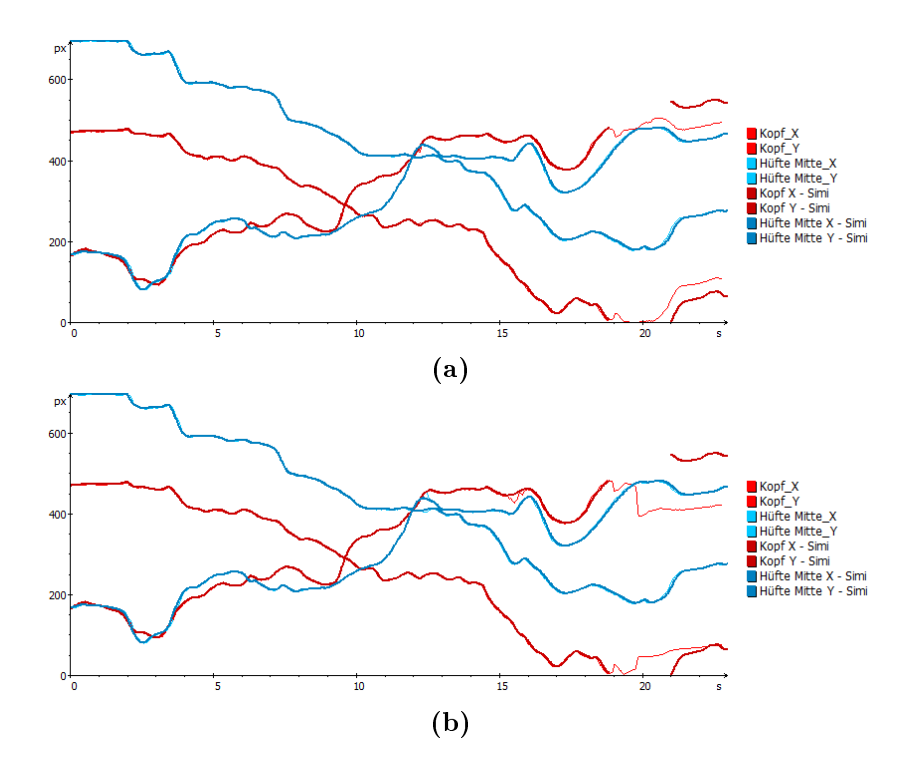

Abbildung 5.7: Diese Diagramme stellen die Markerpositionen einiger in Simi Motion detektierten Marker zusammen mit den Tra
king-Ergebnissen über die Zeit dar. Di
ke Linien bes
hreiben Simi-Daten, dünne Linien bes
hreiben Daten aus dem Tra
king-Programm. In (a) wurde das Tra
king mit 150 Partikeln dur
hgeführt und in (b) mit 200 Partikeln. Die großen Lücken sind durch Verdeckung der Marker entstanden.

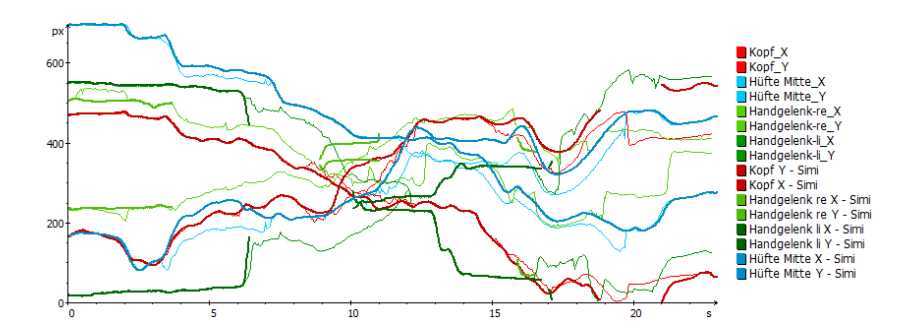

Abbildung 5.8: Gemeinsame Darstellung mehrerer erfasster Markerdaten aus Simi-Motion mit Ergebnissen aus dem Tra
king-Programm. Di
ke Linien bes
hreiben Simi-Daten, dünne Linien bes
hreiben Tra
king-Ergebnisse. Die Partikellter agieren aufgrund langer Verdeckungen von Markern sehr unsicher und kommen häufig von ihren vorgesehenem Weg ab.

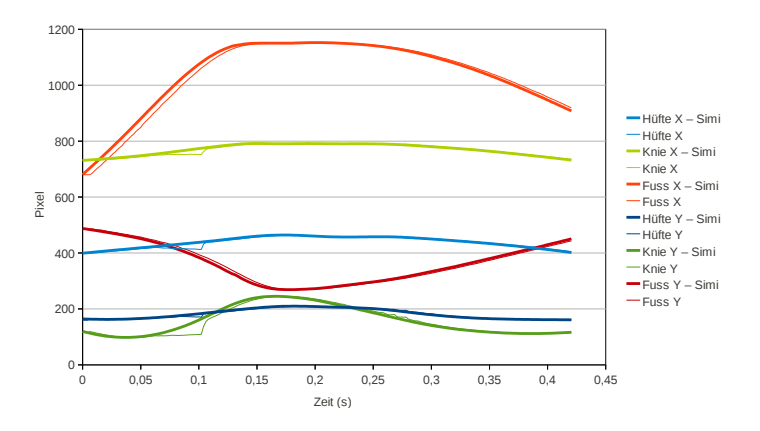

Abbildung 5.9: Gemeinsame Darstellung erfasster Markerdaten aus Simi-Motion mit Ergebnissen aus dem Tra
king-Programm, basierend auf einer Ho
hges
hwindigkeitsaufnahme. In der Aufnahme wird ein Tritt na
h vorne mit dem re
hten Bein gezeigt, wobei sich die Marker an Hüfte, Knie und Fuss befinden. Vor dem Tracking wurde der Marker am Knie in 20 Frames manuell entfernt, um eine Verde
kung zu simulieren. Die Partikelfilter weichen in Momenten kurzer Verdeckungen kurz von ihren vorgesehenem Weg ab.

## Kapitel 6

## Zusammenfassung

In dieser Arbeit wurde ein Verfahren zur markerbasierten Erkennung und Verfolgung von Bewegungen unter Verwendung von Partikelfiltern vorgestellt. Am Beispiel der Bewegungen eines Kletterers konnte gezeigt werden, dass mit diesem Verfahren unter Nutzung einer handelsüblichen HD-Kamera und reflektierenden Markern gute Detektions- und Tra
kingergebnisse erzielbar sind. Der Export der Tra
kingdaten in das Bewegungsanalyse-Programm Simi Motion konnte ebenfalls demonstriert werden.

Bei der Analyse der Bewegungsabläufe kommt der zuverlässigen Markerdetektion eine besondere Bedeutung zu, da teilverde
kte Marker einer deutli
h geringeren Erkennungswahrs
heinli
hkeit unterliegen als vollständig si
htbare Marker. Zur Demonstration der Markerdetektion wurden mehrere Versuchsreihen durchgeführt. Dabei konnte weiterhin gezeigt werden, wie Li
htverhältnisse und Kamerapositionierung die Markerdetektion beeinflussen.

Weiterhin wurden die Ergebnisse des Trackings mit Partikelfiltern mit den Ergebnissen aus der Markerdetektion in Simi Motion vergli
hen. Hierbei hat si
h gezeigt, dass die Partikellter in der Lage sind, die Positionsänderungen kurzzeitig verdeckter Marker zu schätzen und beim erneuten Auftauchen wieder zu finden.

#### $6.1$ 6.1 Grenzen der Verfahren

Das Markererkennungs- und Tra
kingverfahren liefert also au
h mit verglei
hsweise geringem te
hnis
hen Aufwand gute Ergebnisse. Denno
h wurden einige Grenzen der Verfahren erkennbar:

1. Markererkennung: Die Erkennung basiert im wesentli
hen auf der Unters
heidung der Helligkeitswerte und der Konturinformation der Marker. Beide Informationen sind anfällig für Verdeckung bzw. Teilverdeckung, Beleuchtungsprobleme sowie Herstellung und Befestigung der Marker am Körper.

Daher ist es bei den Untersu
hungen wiederholt zu Fehlern bei der Erkennung gekommen.

- 2. Vertaus
hung und Verlust von Markern: Verfahrensbedingt werden bei der Zuordnung der erkannten Marker in jedem Frame die Informationen des vorherigen Frames genutzt. Auf diese Weise pflanzen sich Fehler bei der Detektion eines Markers in den folgenden Frames fort. Wenn ein Marker in einem Frame ni
ht erkannt wird, kann es vorkommen, dass dieser Marker in den folgenden Frames ni
ht exakt zugeordnet werden kann bzw. mit einem anderen in der Nähe detektierten Marker vertaus
ht wird.
- 3. Zweidimensionale Erfassung: Da nur eine Kamera bei den Kletteraufnahmen eingesetzt wurde, kann au
h nur eine zweidimensionale Erfassung und Visualisierung der Daten erfolgen und die Gefahr der Verde
kung von Markern ist ho
h.

Um diese Probleme zu lösen, werden im nächsten Abschnitt verschiedene Vors
hläge gema
ht.

## 6.2 Ausbli
k

Es bestehen vers
hiedene Mögli
hkeiten zur Fortführung der Arbeit, die im Folgenden vorgestellt werden sollen.

Implementierung eines Bewegungsmodells. Dur
h die Implementierung eines Bewegungsmodells wäre es mögli
h, exaktere Hypothesen beim Tra
king mit Partikelfiltern anzustellen. Durch die Berechnung der Geschwindigkeit mit der sich ein zu verfolgender Marker bewegt, könnte zusammen mit der Bewegungsri
htung die Position eines Markers vorhergesagt werden.

Mehrere Kameras zur 3D-Bewegungserfassung. Dur
h die Erfassung der Bewegungen mit mehreren syn
hron ges
halteten Kameras aus vers
hiedenen Bli
kri
htungen könnten Verde
kungen von Markern vermieden werden.

Aufnahmen mit Ho
hges
hwindigkeitskameras. Eine erneute Aufnahme mit mehreren Ho
hges
hwindigkeitskameras wäre sinnvoll, um exaktere Daten zu erhalten und Bes
hleunigungen genau bere
hnen zu können. Ein weiterer Vorteil wäre, dass so die Erfassung bewegungsuns
harfer Marker vermieden werden kann,

### 6.2. AUSBLICK 55

Markerloses Tracking. Die temporäre Verdeckung von Markern erschwert ein zuverlässiges Tracking. Weiterhin zwingt sich der mit Markern versehene Proband unbewusst zur Vorsi
ht im Umgang mit den Markern, damit diese ni
ht abfallen oder kaputt gehen, wodur
h ein natürli
hes Bewegungsverhalten verhindert wird. Dur
h ein markerloses Tra
king unter Verwendung eines Mens
hmodells können möglicherweise bessere Tracking-Ergebnisse erzielt werden [WHT02]. Zugleich würde jederzeit ein Computermodell des Probanden zur Verfügung stehen, an dem Analysen vorgenommen werden könnten.

Kraftsensoren. In ferner Zukunft könnte die Bewegungserfassung an einer Kletterwand mit installierten Kraftsensoren an Griffen und Tritten durchgeführt werden. Die Messung der Kraftverteilung könnte dazu benutzt werden, den Körpers
hwerpunkt des Kletterers zu bere
hnen und zu visualisieren. Glei
hzeitig könnte eine vorgeschlagene Griff- und Tritt-Kombination anzeigen, wie die Route mit minimalem Kraftaufwand geklettert werden kann.

# Anhang A Herstellung von Reflektionsmarkern

Ho
hwertige Kugelmarker sind aus folgendem Material günstig selbst herstellbar:

- Wattekugeln mit 2,5
m Dur
hmesser
- selbstklebende Filzpads in Größe der Wattekugeln
- $\bullet$  hochreflektierende, selbstklebende Folie von  $3MScothLike$

Die Wattekugeln werden im Orangens
halen-Prinzip mit s
hmalen Streifen der Folie beklebt. Ein kleiner Bereich wird ausgelassen, um dort ein Loch zu bohren (falls ni
ht bereits vorhanden) und mit einer S
hraube das Filzpad mit der Wattekugel zu fixieren. Die Schutzfolie auf den Filzpads wird für die Aufnahmen entfernt.

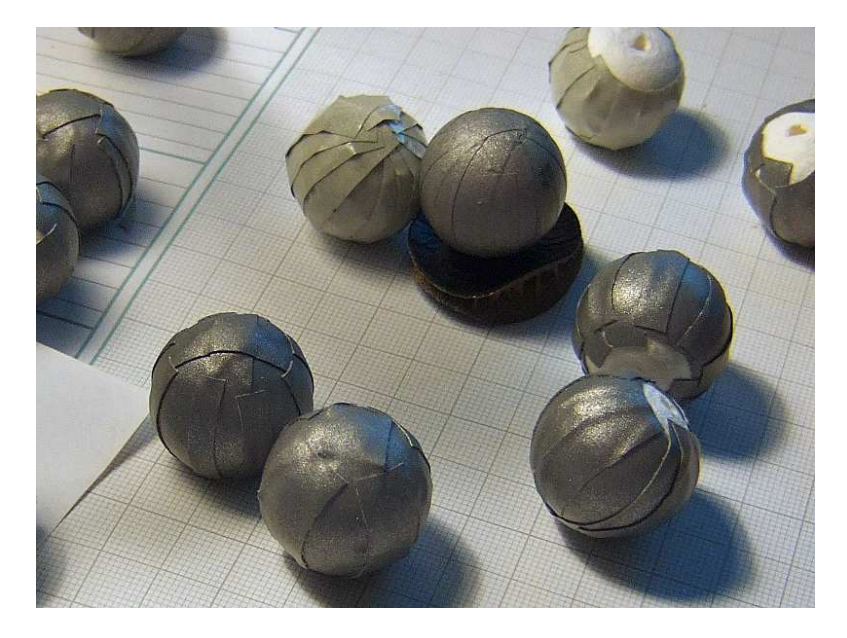

Abbildung A.1: Verschiedene Marker mit unterschiedlicher Herstellungstechnik. Die zwei Marker mit der helleren Folie (oberen Bildhälfte) konnten keine so guten Reflektionseigens
haften vorweisen und wurden bei den Aufnahmen ni
ht verwendet. Der im Bild mittig liegende Marker mit der glatten Struktur wurde im Handel erworben.

## Anhang B

## Programmstrukturen und Benutzungshinweise

In diesem Anhang werden die Systemstruktur und ihre Schnittstellen beschrieben. Die Entwi
klung erfolgte in Ubuntu 10.10 in C++, unter Verwendung der OpenCV. Zum besseren Verständnis erfolgt zunächst eine kurze Beschreibung des Systemaufbaus.

#### $B.1$ Struktur

Das entwi
kelte System zum Erkennen und Verfolgen der Bewegungen von Kletternden wurde in zwei unabhängige Programme aufgeteilt, die untereinander Daten austauschen (vgl. Abbildung 4.1). Die Projektverzeichnisse sind wie folgt aufgebaut:

 $\blacksquare$  images the contract of the contract of the contract of the contract of the contract of the contract of the contract of the contract of the contract of the contract of the contract of the contract of the contract of +- output MarkerTracking

```
| + -- in the internal partner of the second state of the second state of the second state of the second state of the second state of the second state of the second state of the second state of the second state of the seco
```
 +- media  $\mathsf{l}$ || $+-$  src |

Das Programm MarkerDete
tion zur Erkennung von Markern arbeitet auf einer Menge von Einzelbildern. Der Ordner media ist zum Ablegen der zu verarbeitenden Bildern vorgesehen. Das Programm spei
hert die Koordinaten der gefundenen Marker in Textdateien und legt sie im Ordner output ab. Die Bildpfade werden aus der Textdatei imagefiles.txt gelesen und automatis
h verarbeitet.

Das Tracking-Programm MarkerTracking visualisiert die Markerkoordinaten in einer Nutzeroberfläche. Der Ordner Tracker enthält dabei den Code für die Nutzeroberä
he und lib den Code für die Realisierung des Condensation Algorithmus. Der Nutzer kann in dem Programm Partikellter setzen und damit die Bewegungen der Marker verfolgen lassen. Ihre Spuren werden als Koordinaten in einer Textdatei abgespeichert und exportiert. Im Projektverzeichnis von markerte sie benaam geheur der Ordner media, aus die Koordinaten die Koordinatendatei-koordinatendatei-koordin en für die Visualisierung gelesen werden. Au
h dieses Einlesen erfolgt automatis
h über die Textdatei markerfileList.txt, die mit den Pfaden zu den Textdateien gefüllt wird.

#### Vorbereitung der Bilddaten  $B.2$

Dieses Kapitel bes
hreibt die notwendigen S
hritte, um das Programm zur Markerdetektion mit Bilddateien zu füllen und um es ri
htig zu benutzen.

## Video in Einzelbilder zerlegen

Mit Hilfe des Tools mplayer können Videos wie folgt in Einzelbilder zerlegt werden:

```
$ mplayer -vo png:z=5 /inputfile
```
Die Bilder werden hierbei im png-Format leicht komprimiert abgespeichert  $(1 =$ niedrigste,  $9 =$  beste Qualität).

## Bilder rotieren und skalieren

Um gegebenenfalls die Einzelbilder automatisiert gegen den Uhrzeigersinn zu rotieren und zu skalieren, ist folgender Befehl im Bilderverzeichnis hilfreich:

```
$ for file in *.png;
\mathbf{d} \cdot \mathbf{d} = \mathbf{d} \cdot \mathbf{d}
```
Die zu untersu
henden Bilder werden in den Ordner media von MarkerDete
tion gelegt, um die Markererkennung dur
hzuführen. Zur automatis
hen Verarbeitung mehrerer Bilder ist die Textdatei imagefiles.txt mit den Dateipfaden zu den Bildern (aus Sicht des Codeverzeichnisses) zu füllen. Die Auflistung der Dateipfade ist über einen Terminal-Befehl mögli
h:

\$ ls -format singleolumn media/\*png <sup>&</sup>gt; media/imagefiles.txt

Die Pfade werden hier direkt in die Textdatei ges
hrieben. Es ist darauf zu a
hten, dass die Textdatei keine leeren Zeilen enthält.

## Datenübergabe

Um die Ergebnisse der Markerdetektion beim Tracking verwenden zu können, werden die Textdateien mit den Markerkoordinaten in den Ordner media der Tracking-Software kopiert. Zur Verwaltung der Visualisierung befindet sich hier eine Textdatei markerfileList.txt, die die Pfade zu den Ergebnisdateien enthalten soll. Die Generierung der Liste an Dateipfaden erfolgt ähnli
h wie bereits zuvor:

 $\blacksquare$ 

Au
h hier ist darauf zu a
hten, dass in der Textdatei keine leeren Zeilen und keine fals
hen Dateipfade stehen.

#### Bedienung der Tracking-Software  $B.4$

Das folgende Kapitel beschreibt die Funktionen der Tracking-Software. Für die Erklärung der Nutzeroberfläche wird Abbildung 4.5 betrachtet:

- Visualisierungsberei
h: Hier werden die Markerkoordinaten als kleine Quadrate dargestellt und animiert. Dur
h einen Kli
k in den Berei
h kann ein Partikelfilter gesetzt werden.
- Filter Control: Zum einfachen Starten bzw. Pausieren der Animation wird zwischen den Knöpfen Loop Mode und Single Step Mode gewechselt. Nach einmaligem Durchlauf der Animation wechselt das Programm automatisch in den Einzel-s
hritt-Modus.
- Single Step Optionen: Befindet sich das Programm im Einzelschritt-Modus, können die S
hritte des Condensation Algorithmus einzeln dur
hgeführt wer-

### 62ANHANG B. PROGRAMMSTRUKTUREN UND BENUTZUNGSHINWEISE

· Export Control: Für die Aufzeichnung der Markerverfolgung wird die Schaltfläche Record Tracking betätigt, um das Tracking direkt zu starten. Ist die Animation beendet, kann anschließend die Schaltfläche Export zum Export der Daten für Simi Motion gedrückt und ein Ort zum Abspeichern der Textdatei bestimmt werden.

## Literaturverzeichnis

- [AMGC02] ARULAMPALAM, S.; MASKELL, S.; GORDON, N.; CLAPP, T.: A Tutorial on Particle Filters for On-line Non-linear/Non-Gaussian Bayesian Tracking. In: IEEE Transactions on Signal Processing 50 (2002), Nr. 2, S. 174-188
- $[DFG01]$ DOUCET, Arnaud (Hrsg.); FREITAS, Nando d. (Hrsg.); GORDON, Neil (Hrsg.): Sequential Monte Carlo Methods in Practice. LLC, 175 Fifth Avenue, New York, NY 10010, USA : Springer-Verlag, 2001
- $[FLB03]$ FIGUEROA, Pascual J.; LEITE, Neucimar J.; BARROS, Ricardo L.: A flexible software for tracking of markers used in human motion analysis. In: Computer Methods and Programs in Biomedicine Bd. 72, Elsevier Science, 2003, S. 155-165
- $[Han08]$ HANDELS, Jochen: Vergleich von 2d- und 3d-Bewegungsmodellen für die Vorhersage der Bewegung eines Sportlers beim Hochgeschwindigkeitstracking, Universität Koblenz-Landau, Campus Koblenz, Diplomarbeit, 2008
- $[Hom07]$ HOMBERG, Ulrike: Multi-Objektverfolgung in Farbbildsequenzen auf der Basis von Partikelfiltern, Otto-von-Guericke Universität Magdeburg, Diplomarbeit, 2007
- $[IB98]$ ISARD, M.; BLAKE, A.: CONDENSATION - conditional density propagation for visual tracking. In: International Journal of Computer *Vision* 29 (1998), Nr. 1, S.  $5-28$
- $[Kan]$ Kandi-Turm Kletterhalle. Stadionstr. 77, 56626 Andernach,  $$ http://www.kanditurm.de
- $[Koc00]$ KOCH, Karl-Rudolf: *Einführung in die Bayes-Statistik*. Springer, Berlin, Heidelberg, New York, 2000
- $[Pap02]$ PAPOULIS, Athanasios: Probability, Random Variables and Stochastic *Processes.* 4. McGraw Hill, 2002
- SUZUKI, Satoshi ; ABE, Keiichi: Topological structural analysis of digi- $[SA85]$ tized binary images by border following. In: Computer vision, graphics, and image processing 30 (1985), Nr. 1, S. 32-46
- $\vert$ Sch $05$ SCHWARZENBERG, Gregor: Objektverfolgung mit Partikel-Filtern, Universität Karlsruhe, Fakultät für Informatik, Institut für interaktive Echtzeitsysteme, Diplomarbeit, 2005
- $\lceil \text{Sim} \rceil$  $Simi \; Reality \; Motion \; Systems \; GmbH. \; http://www.simi.com,$
- $[Ste08]$ STEINMÜLLER, Johannes: Bildanalyse: Von der Bildverarbeitung zur *räumlichen Interpretation von Bildern.* 1. exam.press. Springer-Verlag, Berlin, 2008
- WANG, Liang; HU, Weiming; TAN, Tienuiu: Recent Developments in  $[WHT02]$ Human Motion Analysis. 2002
- $[Wir07]$ WIRTH, Stephan: Visual Underwater Cable/Pipeline Tracking, Universität Koblenz-Landau, Campus Koblenz, Fachbereich 4 Informatik, Institut für Computervisualistik, Diplomarbeit, 2007